# 16CH STEPPING MOTOR CONTROLLER

PM16C-04XD(L)

USER'S MANUAL

(FOR REMOTE CONTROL)

2658,2735(V4/171013=V17JP)

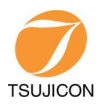

APPLICATION OF ELECTRONIC DEVICES

# TSUJI ELECTRONICS CO.,LTD

Head office/3739 Kandatsu-machi Tsuchiura-city Ibaraki-Pre. 300-0013 Japan Phone +81-(0)29-832-3031  $Fax +81-(0)29-832-2662$ URL http://www.tsujicon.jp/ E-mail info2@tsuji-denshi.co.jp

# COMMAND LIST (LAN, RS-232C, GP-IB)

x:0~F(motor) dd・・・d:decimal data

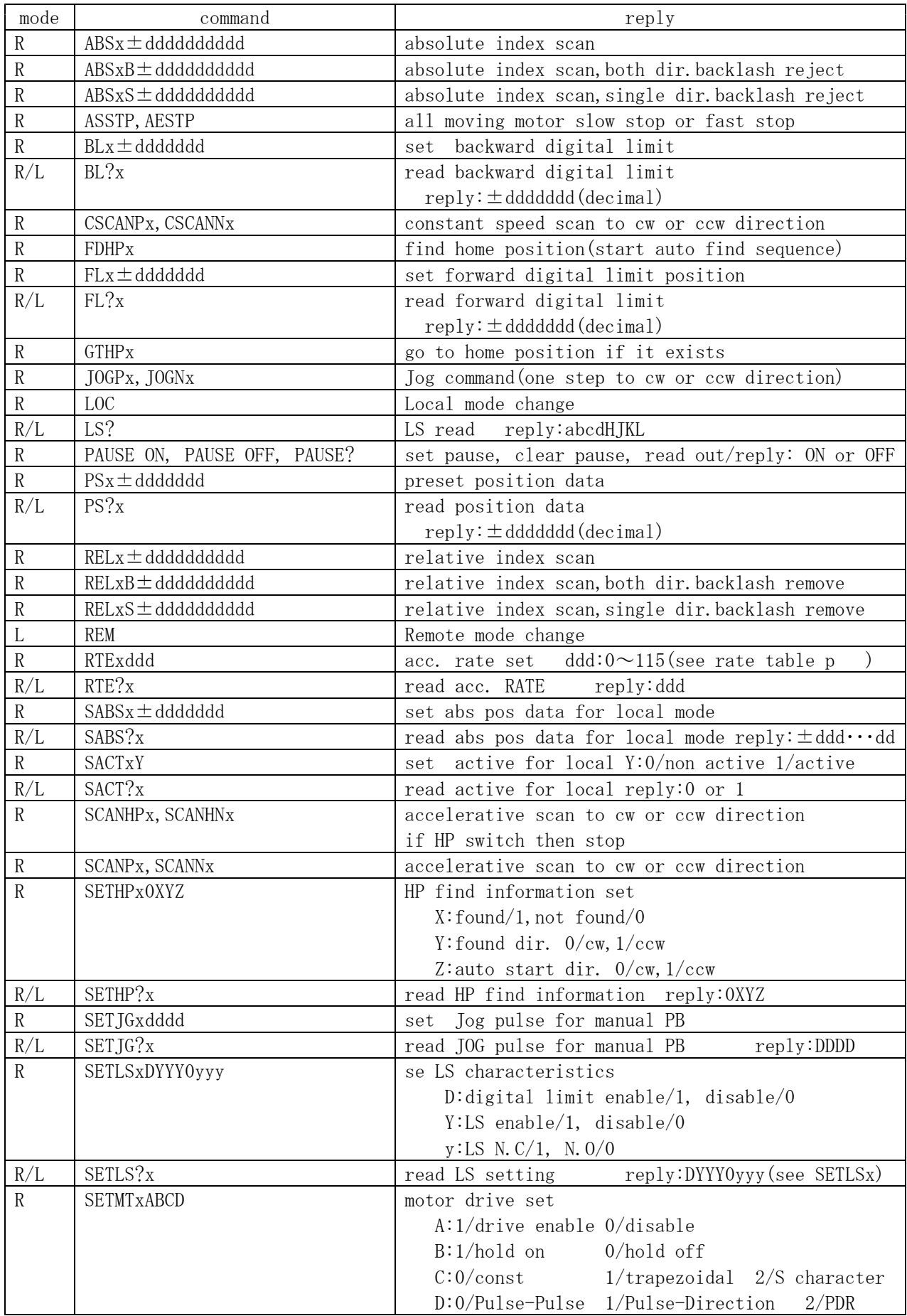

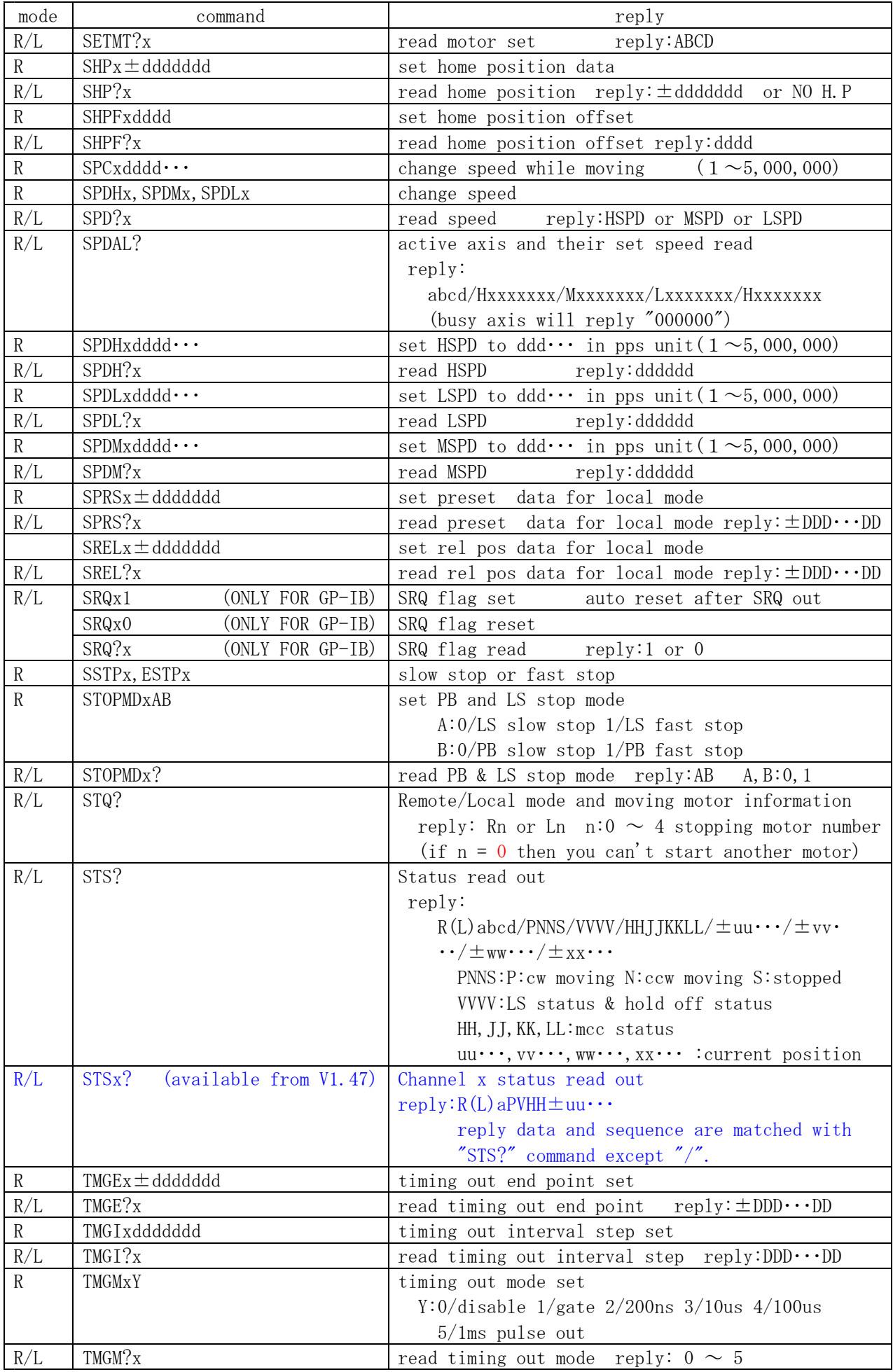

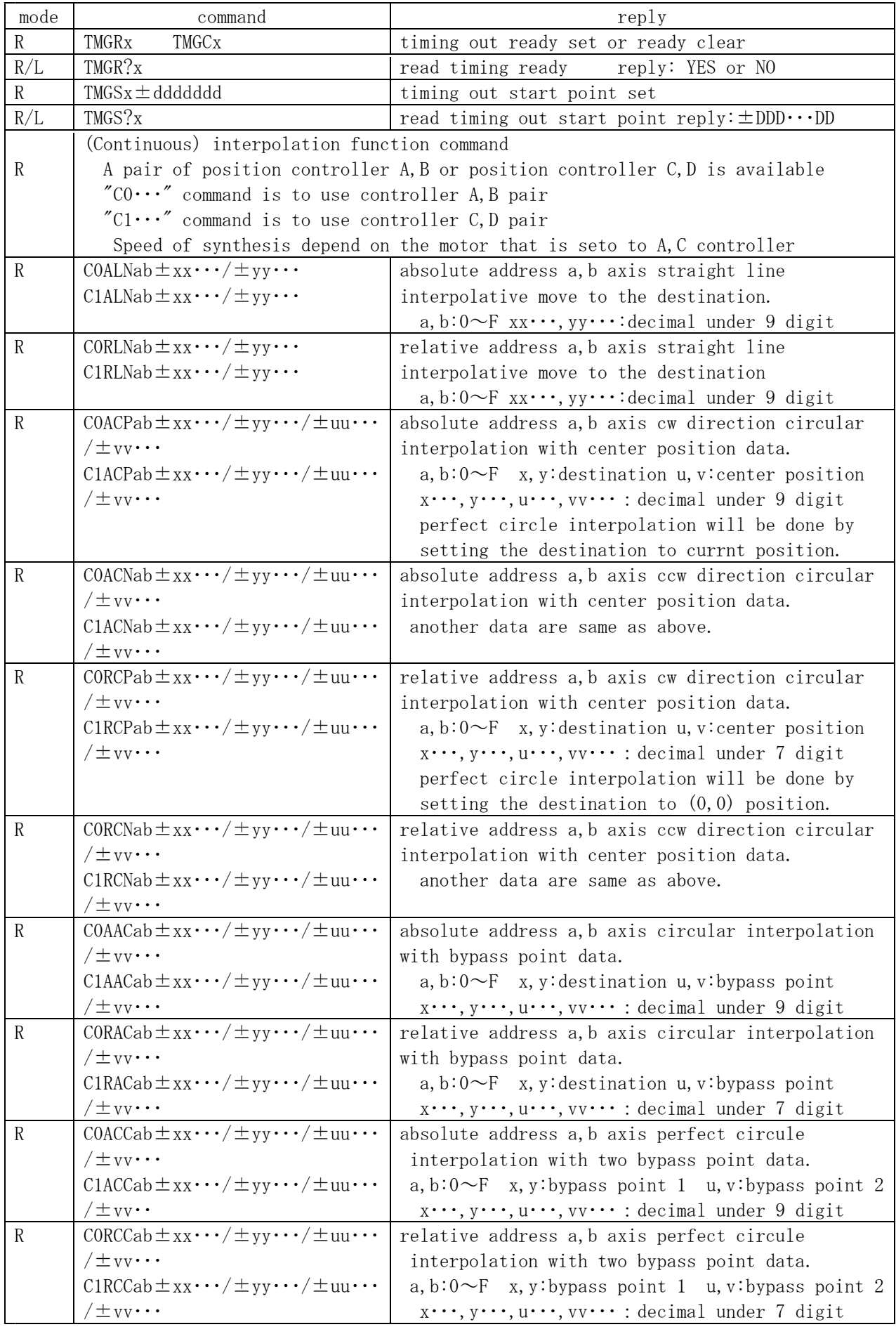

### New added command.  $V1.13 -$

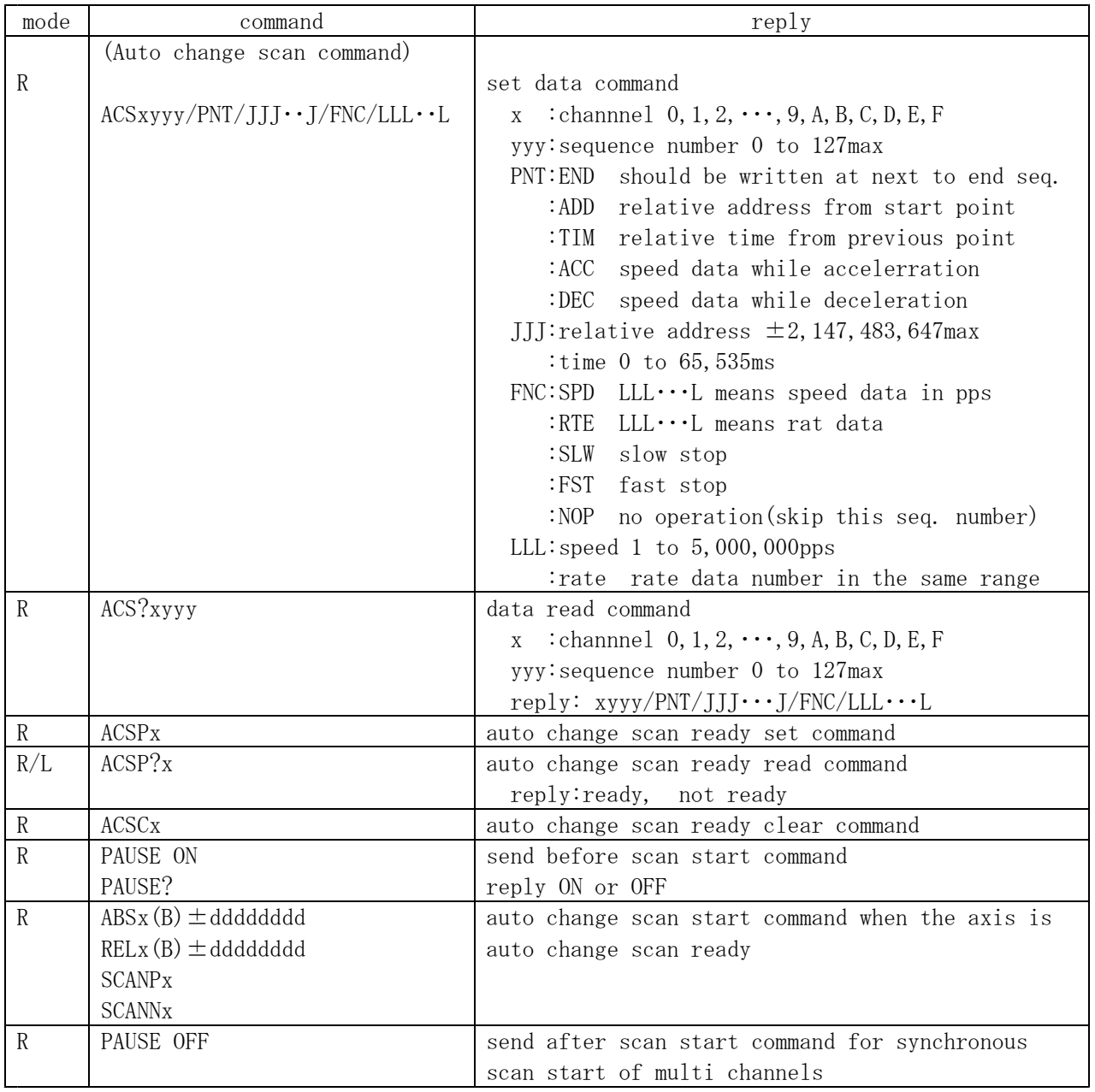

# $V1.14 -$

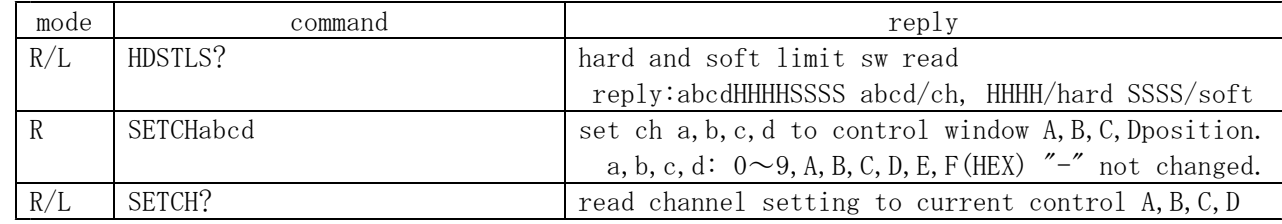

# $V1.17 -$

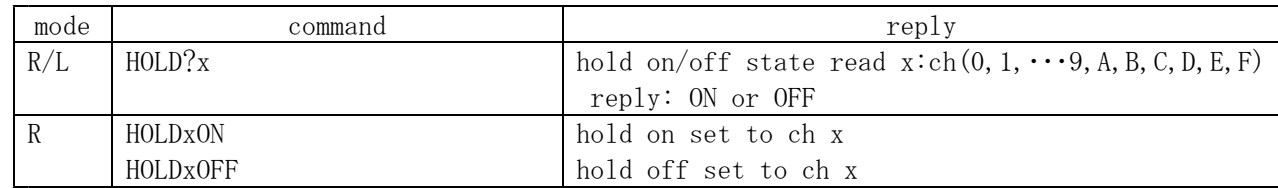

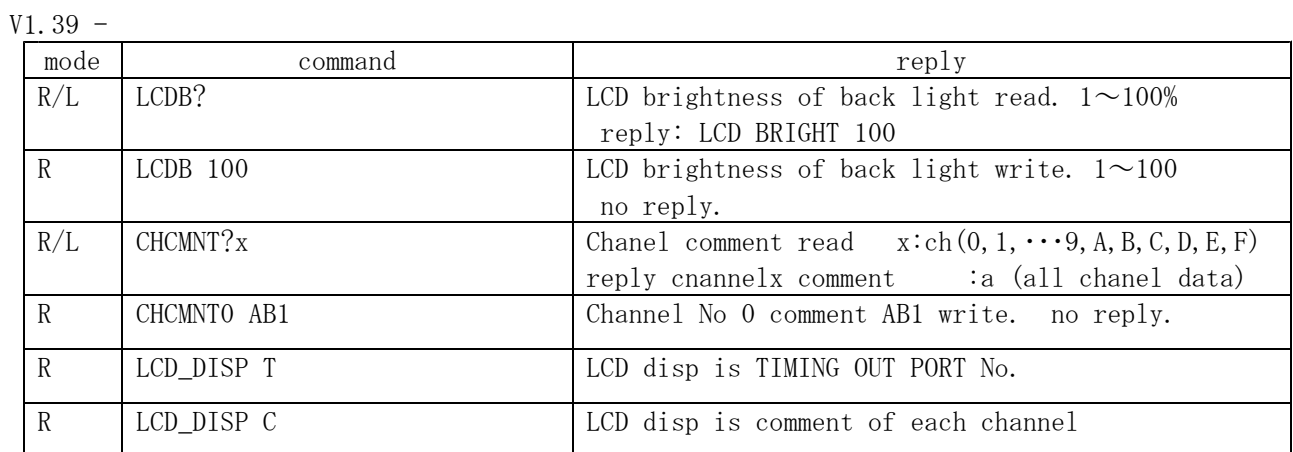

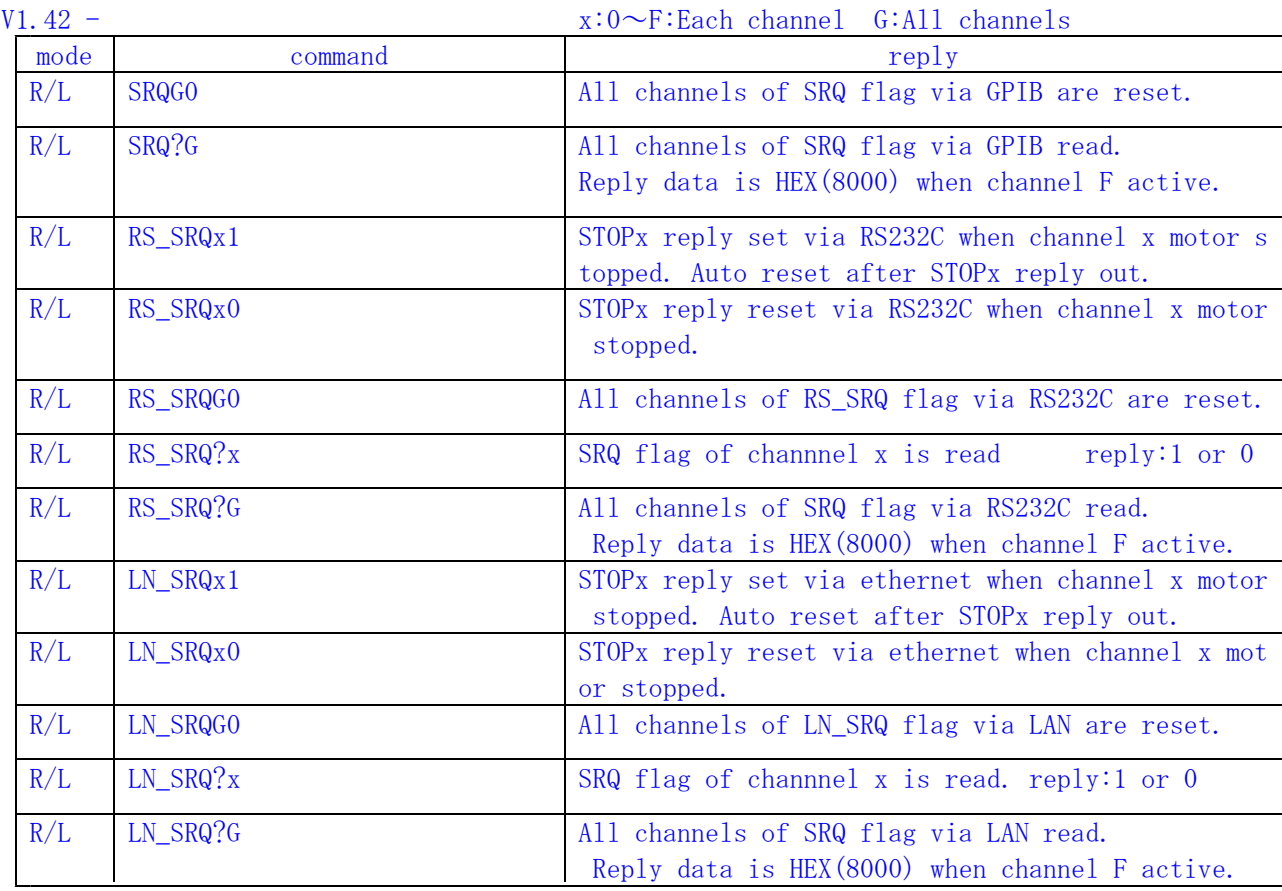

# V1.43 -

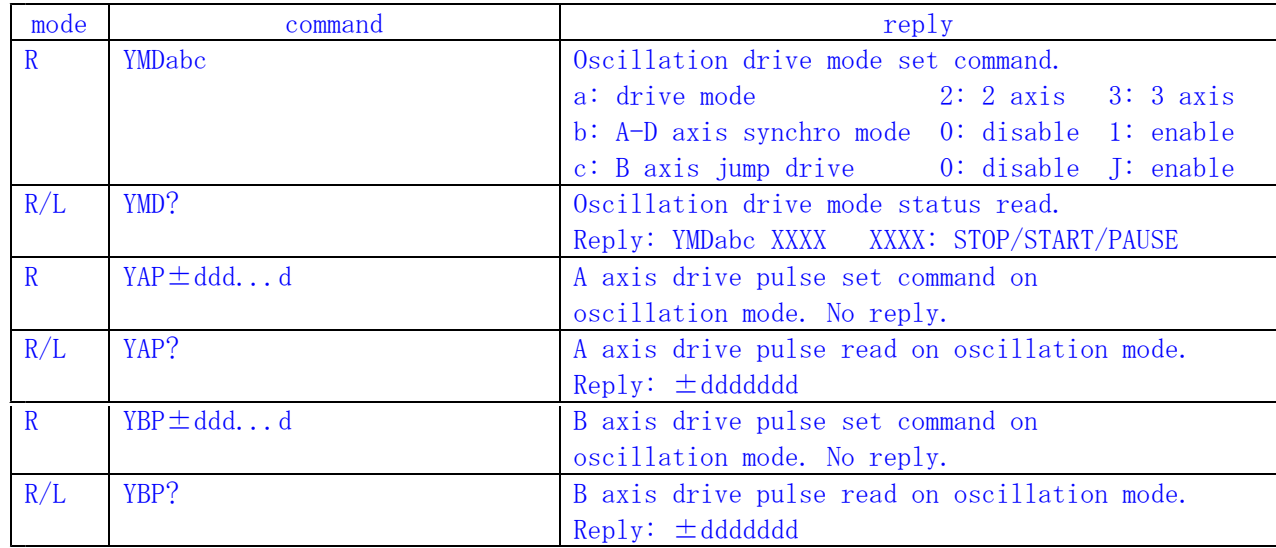

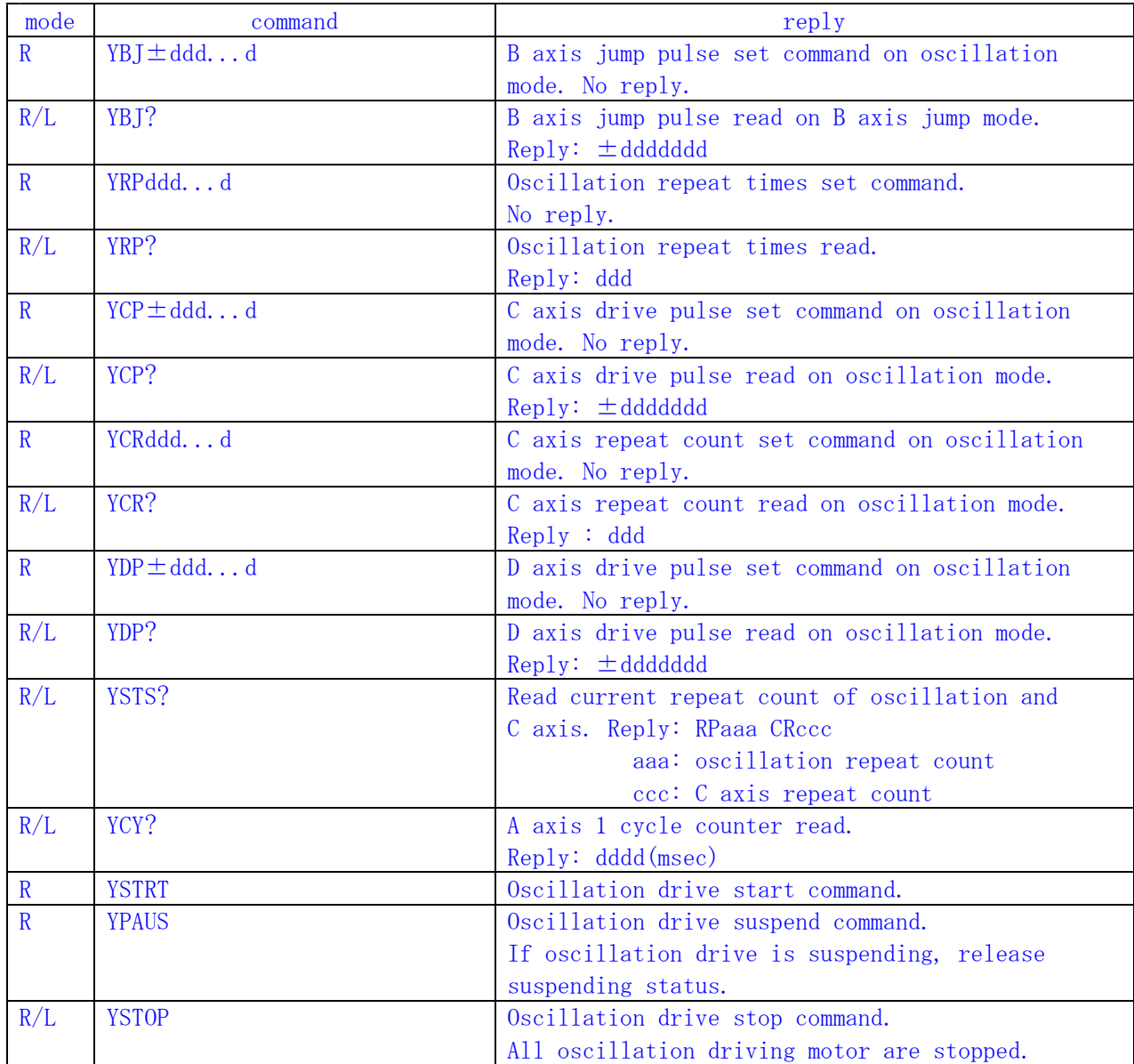

 $V1.48 -$ 

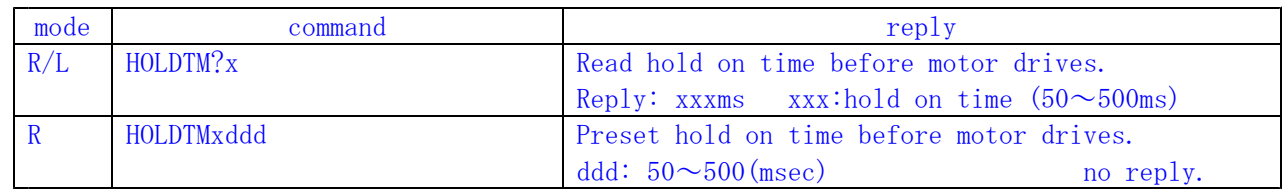

FOR MAINTENANCE

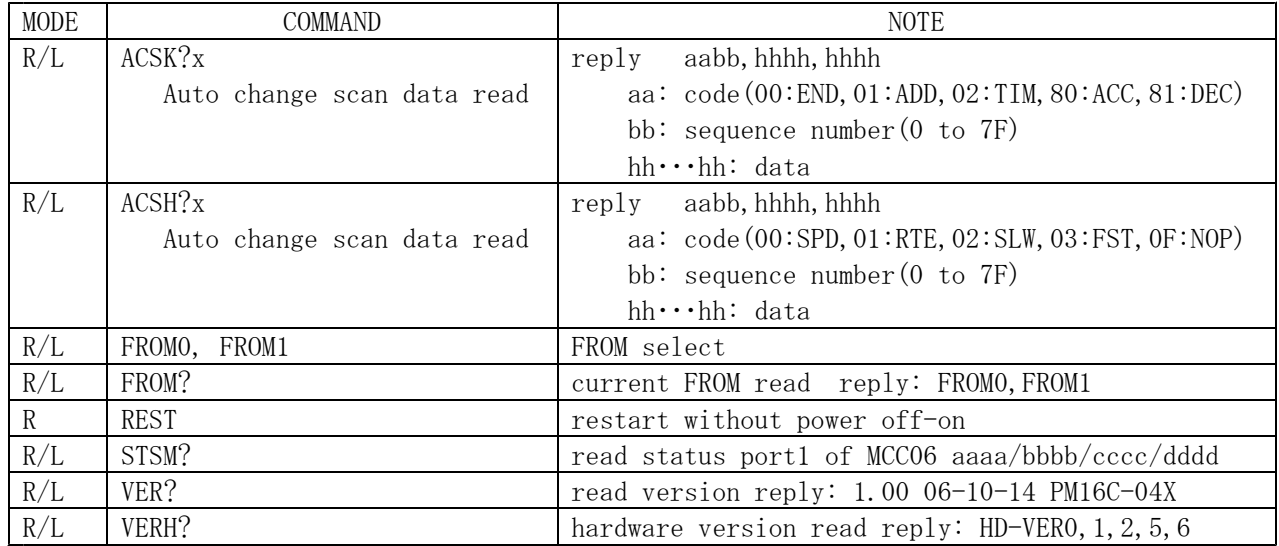

Existing commands below are available to PM16C-04XD and PM16C-04XDL.

# OLD COMMAND LIST

COMPATIBLE COMMANDS with PM16C-02N, -02Z, -04, -04S series.

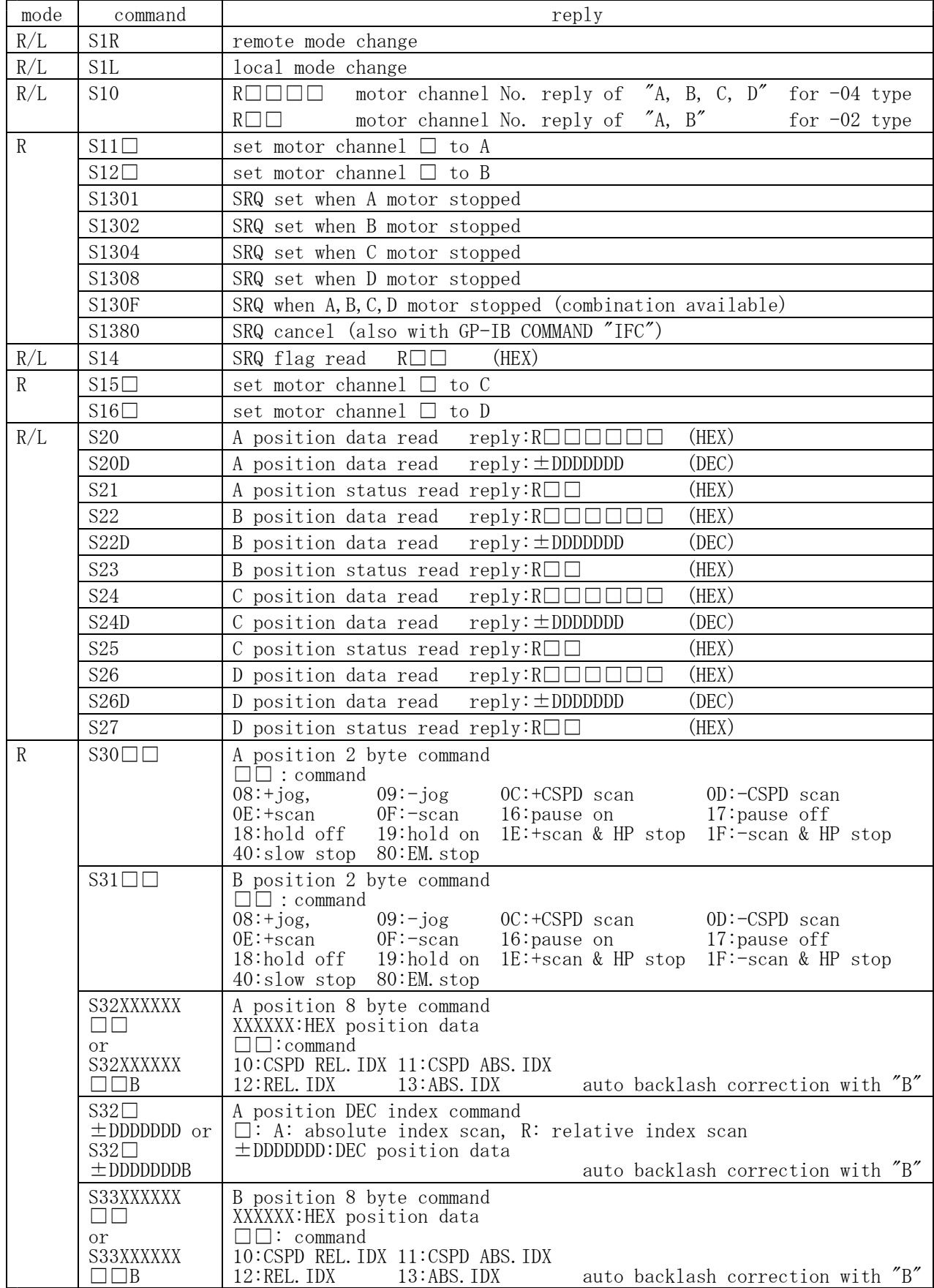

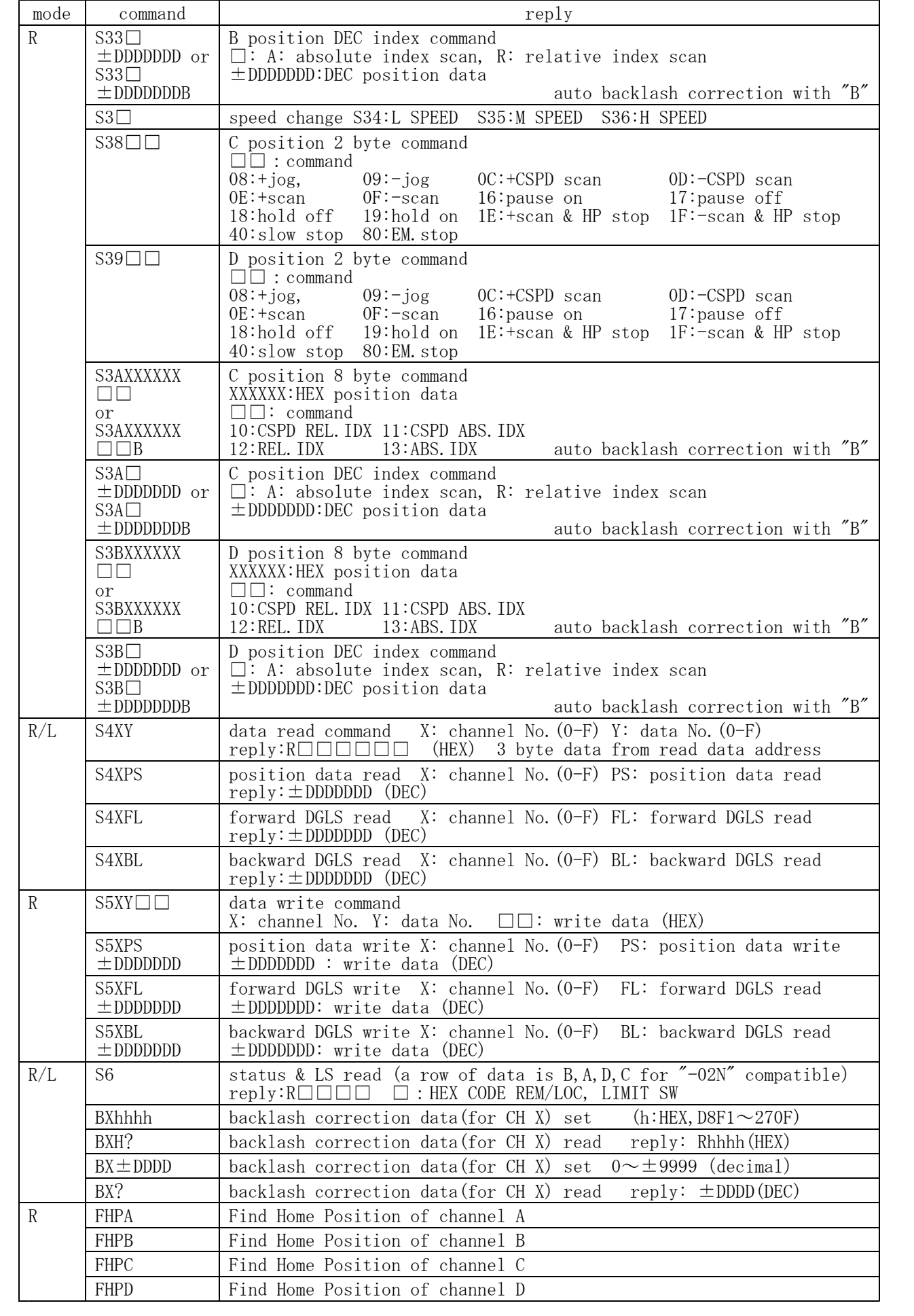

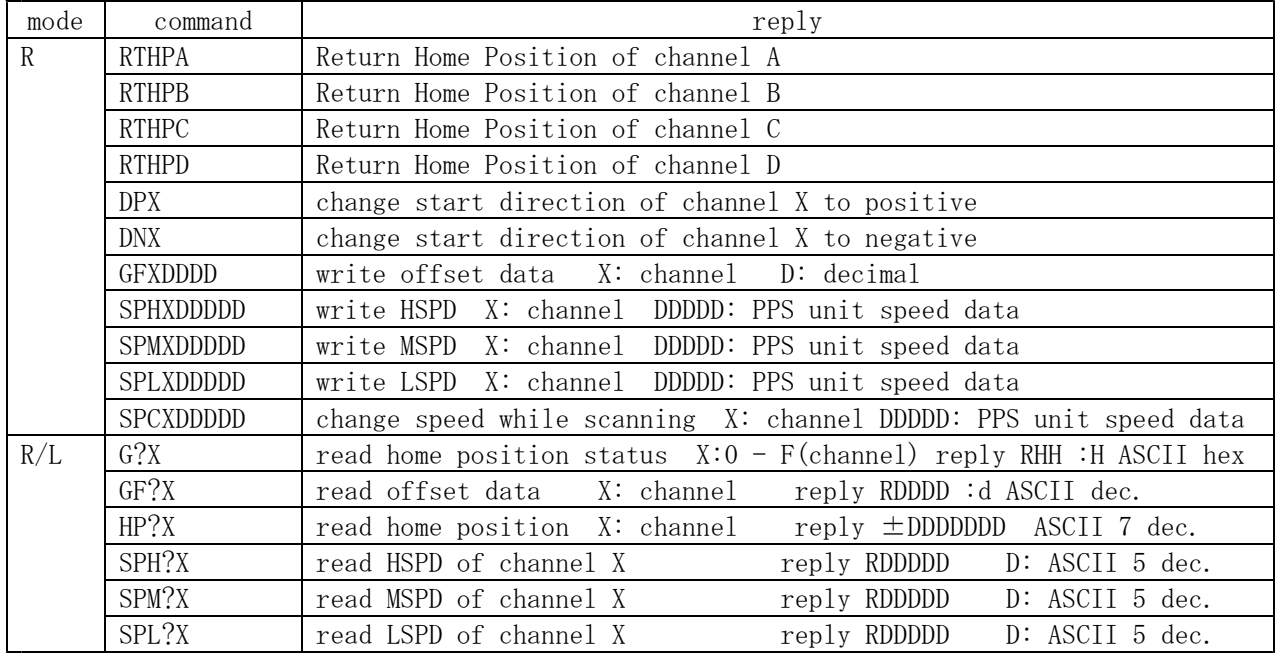

## **CONTENTS**

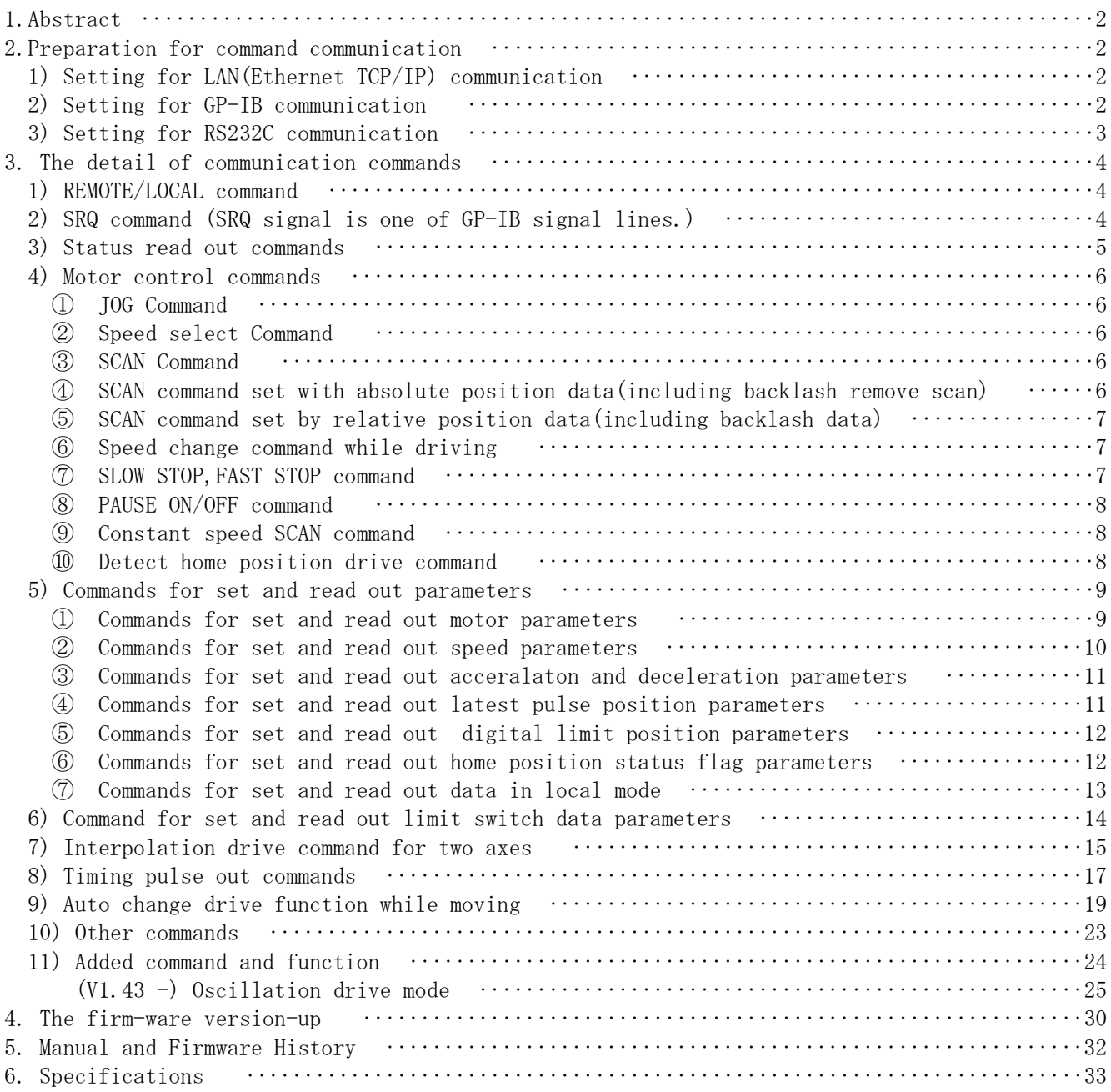

# PM16C-04XD $(L)$ REMOTE MODE USER'S MANUAL

#### 1.Abstract

This manual shows the remote operation via RS232C,GP-IB and LAN(Ethernet TCP/IP). About the local operation, please see the other manual called "PM16C-04XD(L) LOCAL MODE USER'S MANUAL".

In addition to manual operation by front panel and hand box controller, you can operate PM16C-04XD(L) via communication line by your PC.

Existing commands for PM16C-02Z series, PM16C-04 and PM16C-04S are available to this one. New commands for this one are available to select the access motor number directly (0 to 9, A to F) without considering the exchange of control channel.

#### 2.Preparation for command communication

Control commands are acceptable when REMOTE/LOCAL switch is in REMOTE side. But inquiry commands are acceptable at any time.

When REMOTE/LOCAL mode is in LOCAL side, press REMOTE/LOCAL button or give the command "REM" via communication line before using in "REMOTE" mode.

Remote mode operation can be used in three ways.

- (1) LAN
- (2) GP-IB
- (3) RS232C

These are details regarding to each REMOTE control method.

# 1) Setting for LAN(Ethernet TCP/IP) communication

Easy setting using front panel switches in LOCAL mode  $(V 1.09 - )$ 

- ・Turn on the power.
- ・Go to LOCAL mode by REM/LOC switch, and go to SETUP mode by SETUP switch.
- ・Go to P9 by CW switch in SETUP mode(PM16C-04XD).

(In case of PM16C-04XDL, go to P10 in SETUP mode by CW lever type switch)

- ・Move cursor to the data that is to be changed.
- ・Push numeric keys to change the data.
- ・Default IP address data is [192.168.1.55], port number is [7777].
- ・You can change these data according to your LAN.
- ・If you need to change port number, 10001 to 10999 are recommended.
- ・After setting you must power off the unit to enable the new setting.
- ・To confirm the new setting, you may try if command ("VER?" for example) is received and reply is sent out by the unit, using client PC after connecting by telnet to the unit.
- ・If you change the detail connection setting such as the Gateway IP address and subnet mask, please contact us.
- 2) Setting for GP-IB communication

The only way of setting GP-IB is put in GP-IB address from front panel. The delimiter for the data is fixed to  $CR + LF + (EOI)$ . PM16C-04DX can receive data whether (EOI) exists or not. When sending data, (EOI) is always added to data end.

The procedure of GP-IB address setting from front panel is as follows. Put on power switch of the unit. Set into "LOC" mode by "REN/LOC" button. Then set into setup mode by "SETUP" button. In case of PM16C-04XD, open the setup screen P7 of LCD by "CW" button. When over the page you can set back page by "CCW" button. In case of PM16C-04XDL, open the setup screen P9 of LCD by "CW/CCW" lever switch. Set the cursor of LCD display to GP-IB address. Set into the numeric by ten-key. GP-IB address must be 2 to 31. When the setting number is incorrect, you'll see the number is blinking. After changing the address, push the "SETUP" button, then the mode has changed and setting will be finished.

There is no need to power on again. You can check the communication is OK or NOT by the command "VER?" for example.

3) Setting for RS232C communication

The pin assignment of connector is as follows.

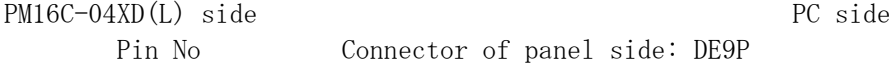

Pin No Connector of panel side: DE9P Connector of cable side: DE9S

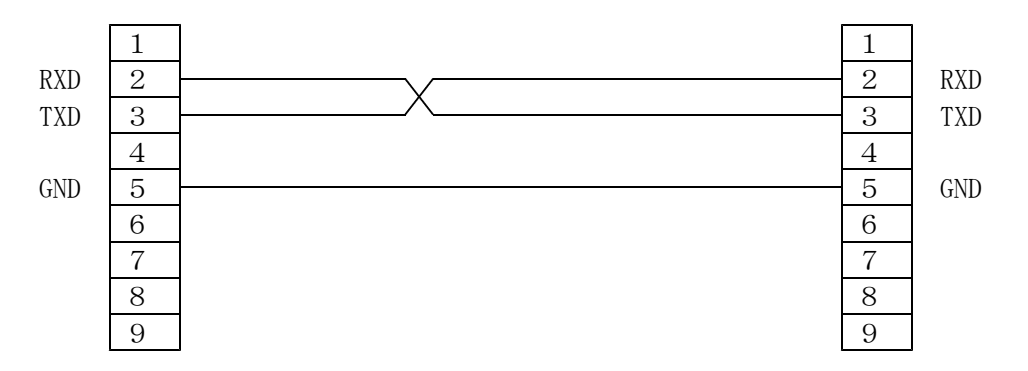

The way of setting RS232C is only put in BAUD RATE data from front panel. Another parameters of RS232C communication is fixed as follows.

DATA BIT: 8 STOP BIT: 1 NO FLOW CONTROL NO PARITY

The delimiter for the data is CR + LF. The procedure of setting BAUD RATE from front panel is as follows.

Put on power switch of the unit. Set into "LOC" mode by "REN/LOC" button. Then set into setup mode by "SETUP" button. In case of PM16C-04XD, open the setup screen P6 of LCD by "CW" button. When over the page you can set back page by "CCW" button. In case of PM16C-04XDL, open the setup screen P9 of LCD by "CW/CCW" lever switch. Set the cursor of LCD display to BAUD RATE. Press the CHG button. BAUD RATE value is changing 1200, 2400, 4800, 9600, 19200, 38400 in rotation. After changing BAUD RATE, push the "SETUP" button, then the mode will be changed and setting will be finished.

There is no need to power on again. You can check the communication is OK or NOT by the command "VER?" for example.

#### 3. The detail of communication commands

The format of command is ASCII data, and the delimiter is CR + LF ( 0DH + 0AH ). After receiving CR + LF, command interpretation begins. When the unit receives the command without delimiter, the receiving data will be considered to be a front part command characters. In this case, followed commands will be lost, and command interpretation will be impossible. When sending commands,  $C + LF''$  must be added at the end of the command, though the "CR + LF" are omitted in the command explained below. 1) REMOTE/LOCAL command These commands are acceptable both Remote and Local mode. These commands are acceptable when all channel motors are stopped. LOC Set into the Local mode REM Set into the Remote mode 2) SRQ command (SRQ signal is one of GP-IB signal lines.) These commands are acceptable in REMOTE and LOCAL mode. SRQx1 Set SRQ flag to channel x : x means motor channel  $0 \sim F$ . When channel x motor stopped at this state, SRQ line of this unit goes "H" to inform the state to PC and the SRQ status flag of this unit is set to "1". Once SRQ status flag read out from PC, SRQ status flag is cleared automatically and the SRQ line goes "L". SRQ flag is cleared automatically just after SRQ line of this unit goes "H". If you use SRQ signal when motor stopped, you may set this flag every time. SRQx0 Clear the SRQ flag of channel x. SRQG0 Clear the SRQ flag at all channel.  $SRQ$ ?x Read out the status of SRQ flag of channel x. The reply is  $1''$  or  $0''.$ 

SRQ?G Read out All channel SRQ status flag hex format. For example, if channel E and F are set, the reply is "C000".

 $(V1.42 - available)$ 

Imitated SRQ signal command added for RS-232C and LAN communication. When channel x motor have stopped, the coomand of "STOPx" is sent from PM16C.

for RS-232C communication

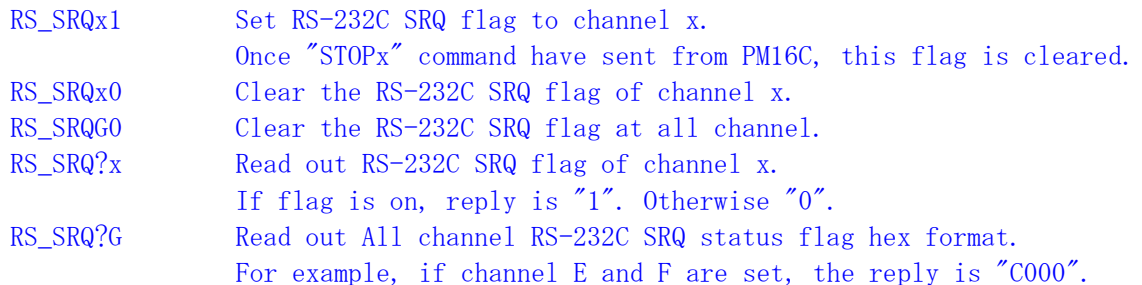

for LAN communication

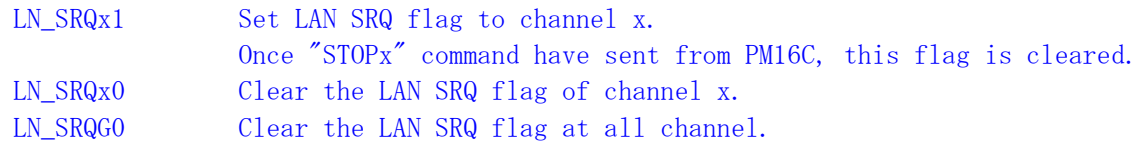

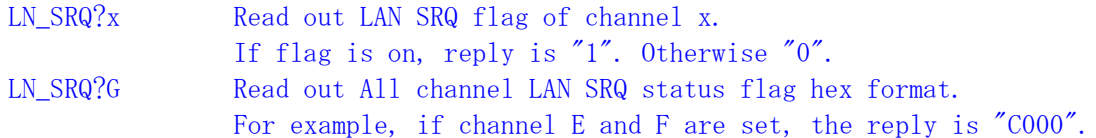

### 3) Status read out commands

These commands are acceptable in REMOTE and LOCAL mode.

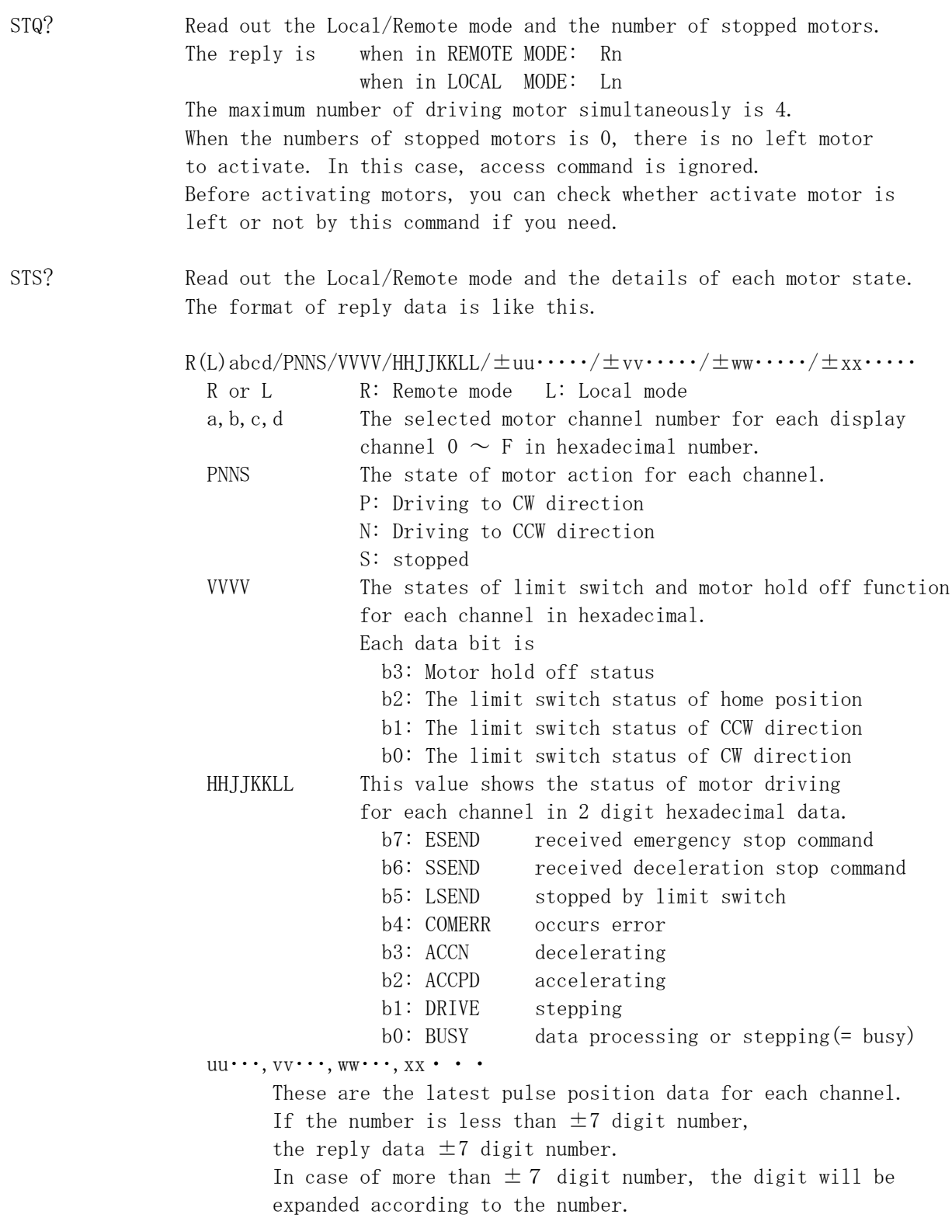

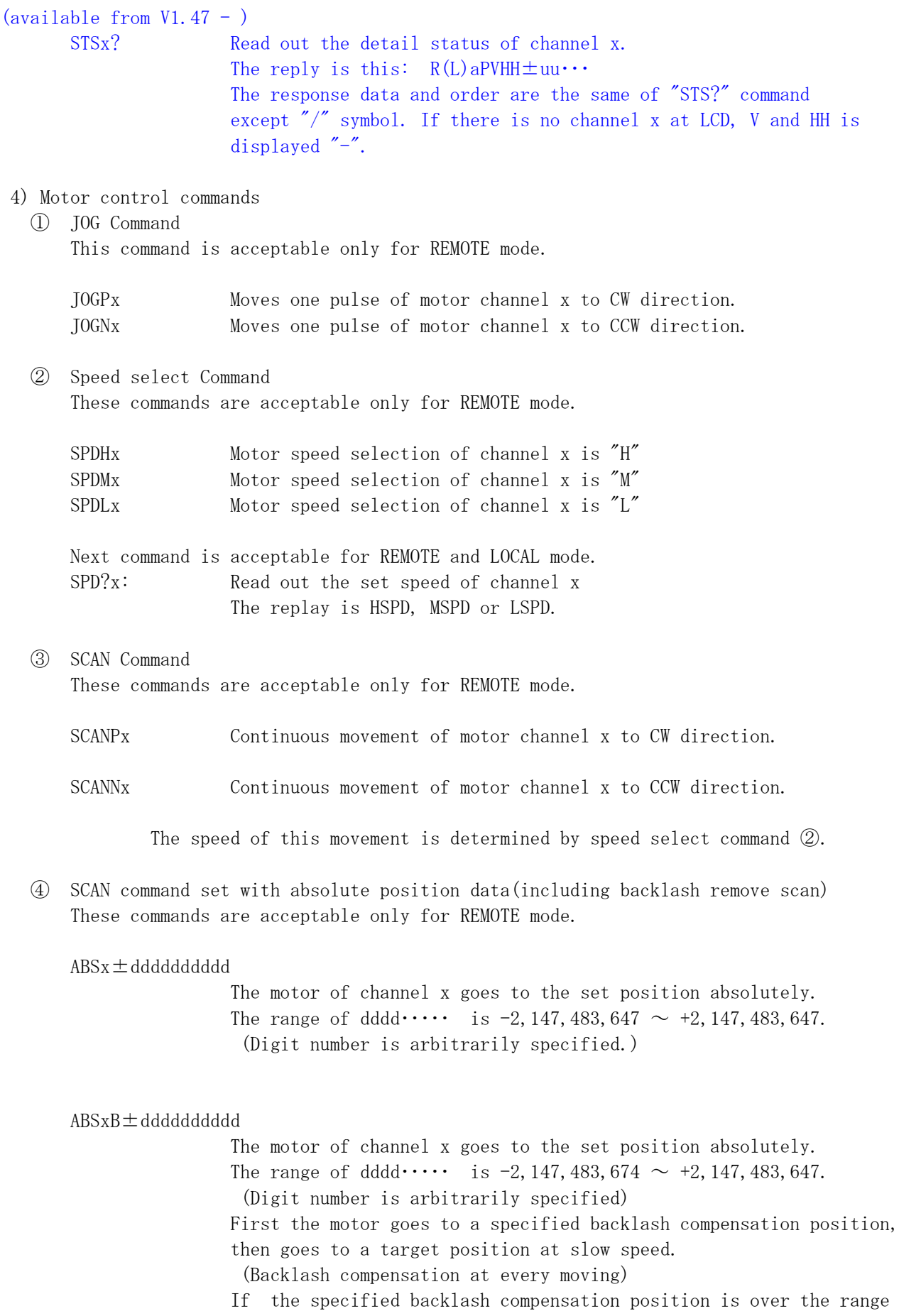

command will be ignored. At this occasion by using the status read command "ERR?", you'll get "BAD ABS COMMAND" as a reply.

The motor of channel x goes to the set position absolutely. The range of dddd $\cdots$  is -2, 147, 483, 647  $\sim$  +2, 147, 483, 647. (Digit number is arbitrarily specified) When the direction of backlash compensation and the direction to target position are same, motor goes to target position directly. Otherwise once motor goes to specified backlash compensation position, then goes to a target position at slow speed. (Backlash compensation if needed) If the specified backlash compensation position is over the range command will be ignored. At this occasion by using the status read command "ERR?", you'll get "BAD ABS COMMAND" as a reply.

⑤ SCAN command set by relative position data(including backlash data) These commands are acceptable only for REMOTE mode.

 $RELx \pm d d d d d d d d d d$ 

The motor of channel x moves at specified relative data. The range of dddd $\cdots$  is -2,147,483,647  $\sim$  +2,147,483,647. (Digit number is arbitrarily specified.)

#### $RELxB + q$ ddddddddd

The motor of channel x moves at specified relative data. The range of dddd $\cdots$  is -2, 147, 483, 647  $\sim$  +2, 147, 483, 647. (Digit number is arbitrarily specified.) First motor goes to a specified backlash compensation position then goes to a target position at slow speed. (Backlash compensation at every moving)

RELxS±dddddddddd

The motor of channel x moves at specified relative data. The range of dddd $\cdots$  is -2, 147, 483, 647  $\sim$  +2, 147, 483, 647. (Digit number is arbitrarily specified.) When the direction of backlash compensation and the direction to target position are same, motor goes to target position directly. Otherwise once motor goes to specified backlash compensation position, then goes to a target position at slow speed. (Backlash compensation if needed)

⑥ Speed change command while driving This command is acceptable only for REMOTE mode.

 $SPCxdd...$  The motor speed of channel x can be changed while moving. The unit of speed is PPS. The range of dddd $\cdots$  is 1 to 5,000,000.

⑦ SLOW STOP,FAST STOP command These commands are acceptable both in REMOTE and LOCAL mode.

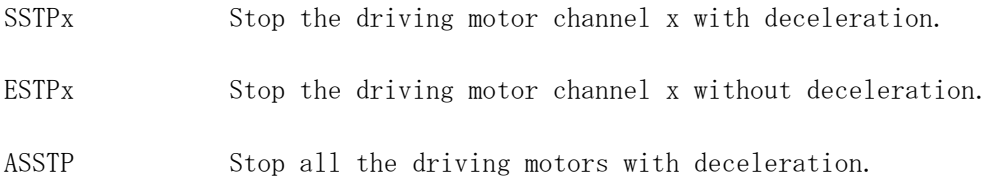

AESTP Stop all the driving motors without deceleration.

Another commands concerning motor moving

⑧ PAUSE ON/OFF command

These commands are acceptable only for REMOTE mode.

PAUSE ON PAUSE ON command. This command means the motion hold. (S3016) Once received this command, further commands are in suspended. Those commands are in waiting state. This suspended mode is released by the command "PASE OFF". This command is useful when you activate some motors simultaneously. This command doesn't affect any motor that is already moving. PAUSE OFF PAUSE OFF command. This command release the suspended mode.

(S3017) Motors that are in suspended mode by command "PASE ON" are released.

Those motors start simultaneously after this command.

PAUSE? Read out pause status reply: ON or OFF

⑨ Constant speed SCAN command These commands are acceptable only for REMOTE mode.

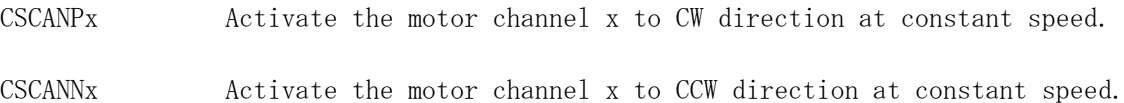

⑩ Detect home position drive command These commands are acceptable only for REMOTE mode.

These commands are related to Local Mode Operation. See the instruction manual "Local Mode Operation". 4.4 Setting of home position, 5.5 Setting of home position original point(PM16C-04XD) 4.6 Setting of home position, 5.3 Setting of home position original point(PM16C-04XDL)

FDHPx Auto home position search sequence for channel x starts. First start home position sensor search moving to one direction that is set in advance by "SETHPx" etc., as a start direction(A). If the sensor find the home position along this direction(A) and go through the sensor, motor stops slowly. Then back to opposite side slowly and find the home position and stops. (finished) Otherwise motor begins to start to direction(A), then find limit switch along this direction, motor stops slowly and move to opposite direction<sup>(B)</sup>. In this case motor find the home position rising edge then stops. Next motor begins start for direction(A) again. Then find the home position and go through the sensor and stops slowly. Then starts for direction(B) slowly, finally find the home position and stops. (finished)

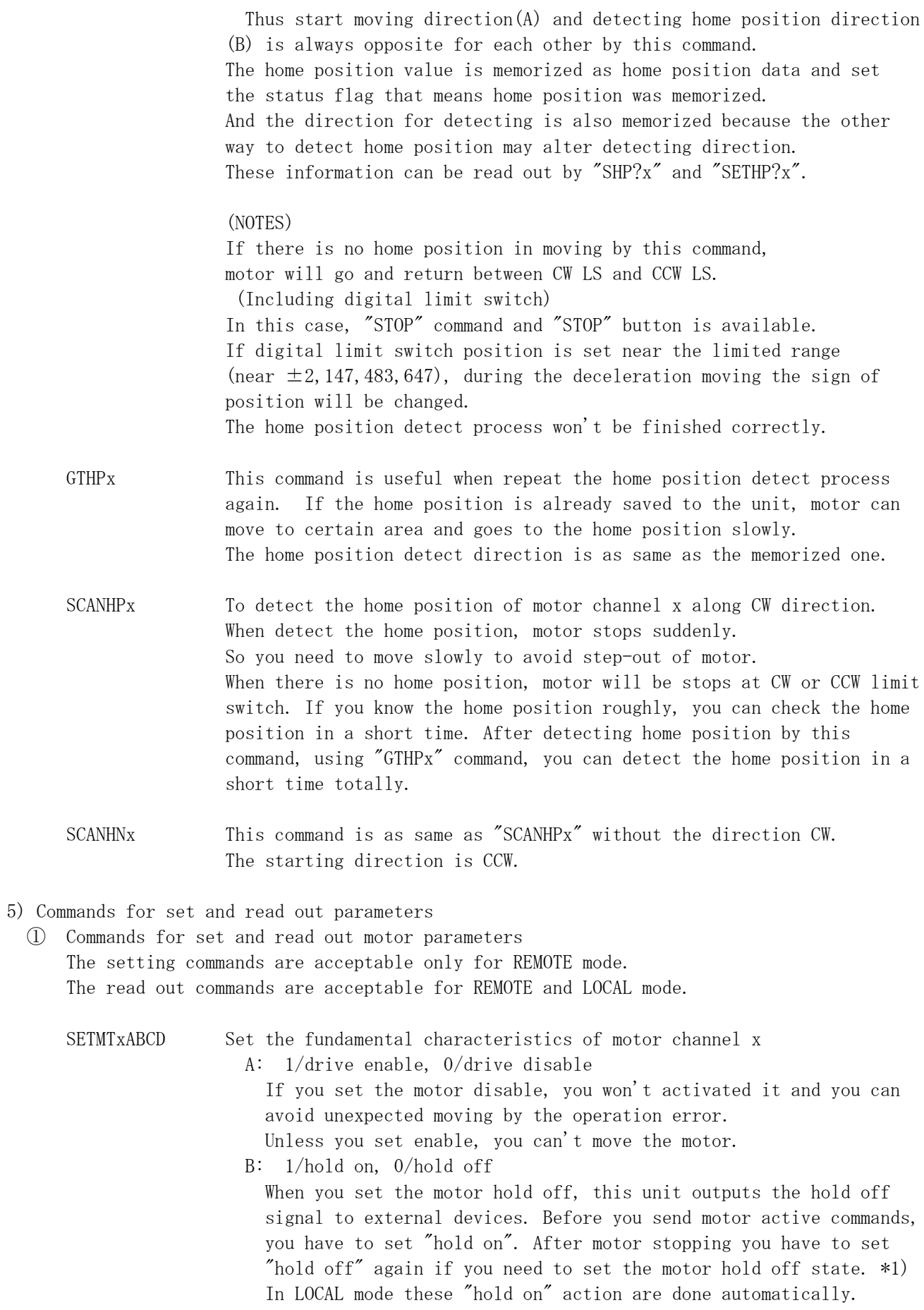

C: 0/constant, 1/trapezoidal, 2/ S character The acceleration and deceleration mode of moving motor is selectable.

That is constant form, trapezoidal form or S character form.

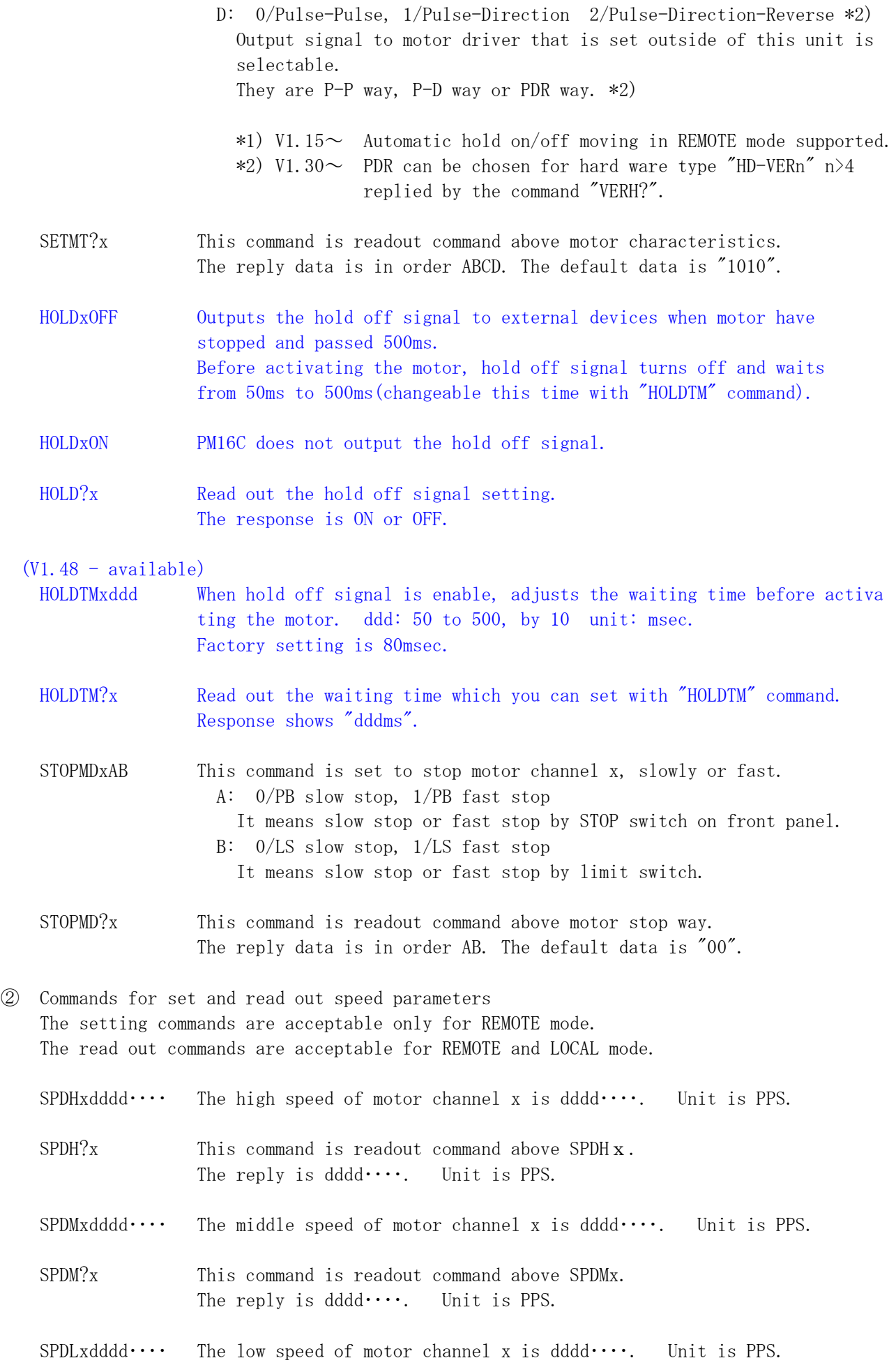

- SPDL?x This command is readout command above SPDL x. The reply is dddd $\cdots$ . Unit is PPS. SPDAL? This command is readout preset speed values for 4 channel motors. The reply is like these. Abcd/Hddddddd/Mddddddd/Lddddddd/Hddddddd a, b, c, d:  $0 \sim F$  means motor channel ddddddd: preset speed value.  $(1~5,000,000)$  Unit is PPS. While at least one motor is moving, the reply of it is "0000000".
- ③ Commands for set and read out acceralaton and deceleration parameters The setting commands are acceptable only for REMOTE mode. The read out commands are acceptable for REMOTE and LOCAL mode.

RTExddd The acceleration and deceleration of motor channel x is set by this command. ddd:  $0 \sim 115$  This is a code number. See "RATE DATA TABLE"

RTE?x This command is readout the acceleration and deceleration value of motor channel x. The reply is ddd.

RATE DATA TABLE(unit: ms/1000pps)

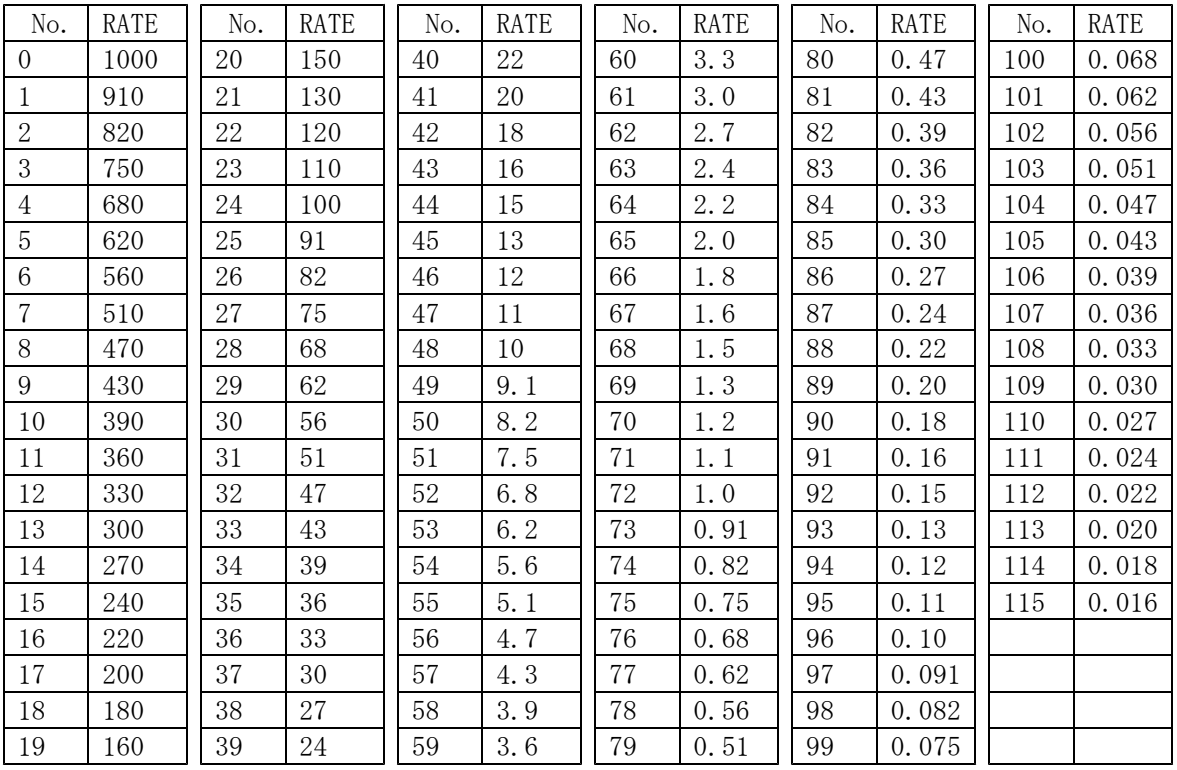

④ Commands for set and read out latest pulse position parameters The setting commands are acceptable only for REMOTE mode. The read out commands are acceptable for REMOTE and LOCAL mode.

 $PSx \pm d d d d d d$  Set the current position data of motor channel x. The range of dddd $\cdots$  is -2, 147, 483, 674  $\sim$  +2, 147, 483, 647. (the number of digit is arbitrary.)

- PS?x Read out the current data of motor channel x. The reply is  $\pm$ dddddd(decimal number). When the digit of reply data is over 7 digit, the digit of reply data will increase.
- ⑤ Commands for set and read out digital limit position parameters The setting commands are acceptable only for REMOTE mode. The read out commands are acceptable for REMOTE and LOCAL mode.
	- $FLx \pm d d d d d d$  Set the digital limit data to CW side of motor channel x. When you set the digital limit switch available, the motor doesn't move over the preset position. (When limit switch stop mode is deceleration stop mode, motor overrun at some range.) If you set digital limit switch available and present position is out of moving area, motor could move to the moving area direction.
	- FL?x Read out the digital limit data to CW side of motor channel x. The reply is  $\pm$ ddddddd(decimal number). When the digit of reply data is over 7 digit, the digit of reply data will increase.
	- $BLx \pm d d d d d d$  Set the digital limit data to CCW side of motor channel x. When you set the digital limit switch available, the motor doesn't move over the preset position. (When limit switch stop mode is deceleration stop mode, motor overrun at some range.) If you set digital limit switch available and present position is out of moving area, motor could move to the moving area direction.
	- FL?x Read out the digital limit data to CCW side of motor channel x. The reply is  $\pm$ dddddd(decimal number). When the digit of reply data is over 7 digit, the digit of reply data will increase.
- ⑥ Commands for set and read out home position status flag parameters The setting commands are acceptable only for REMOTE mode. The read out commands are acceptable for REMOTE and LOCAL mode.

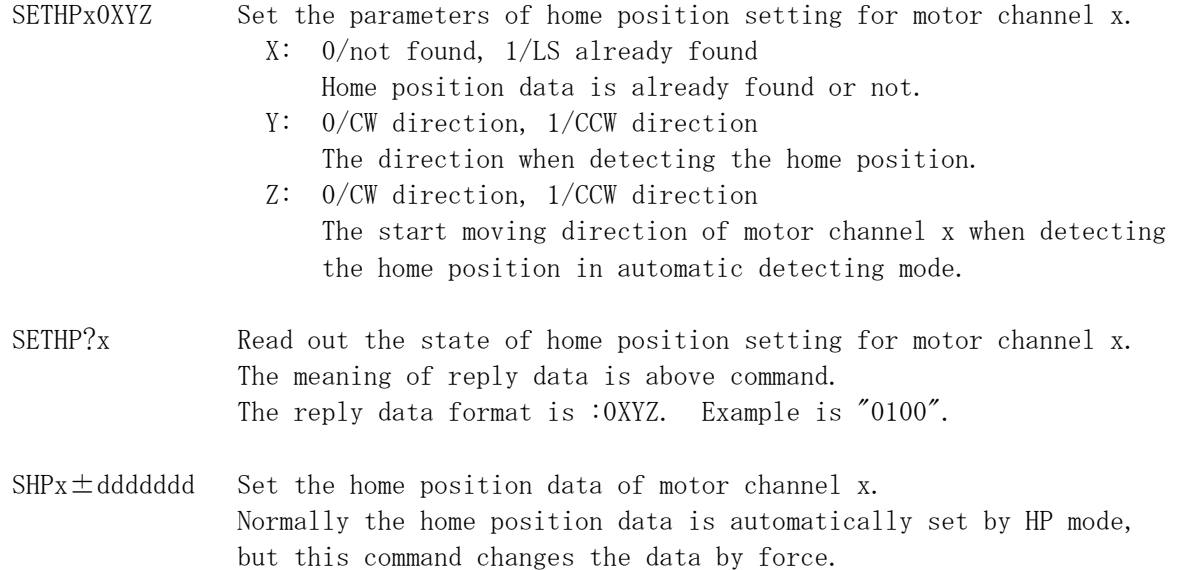

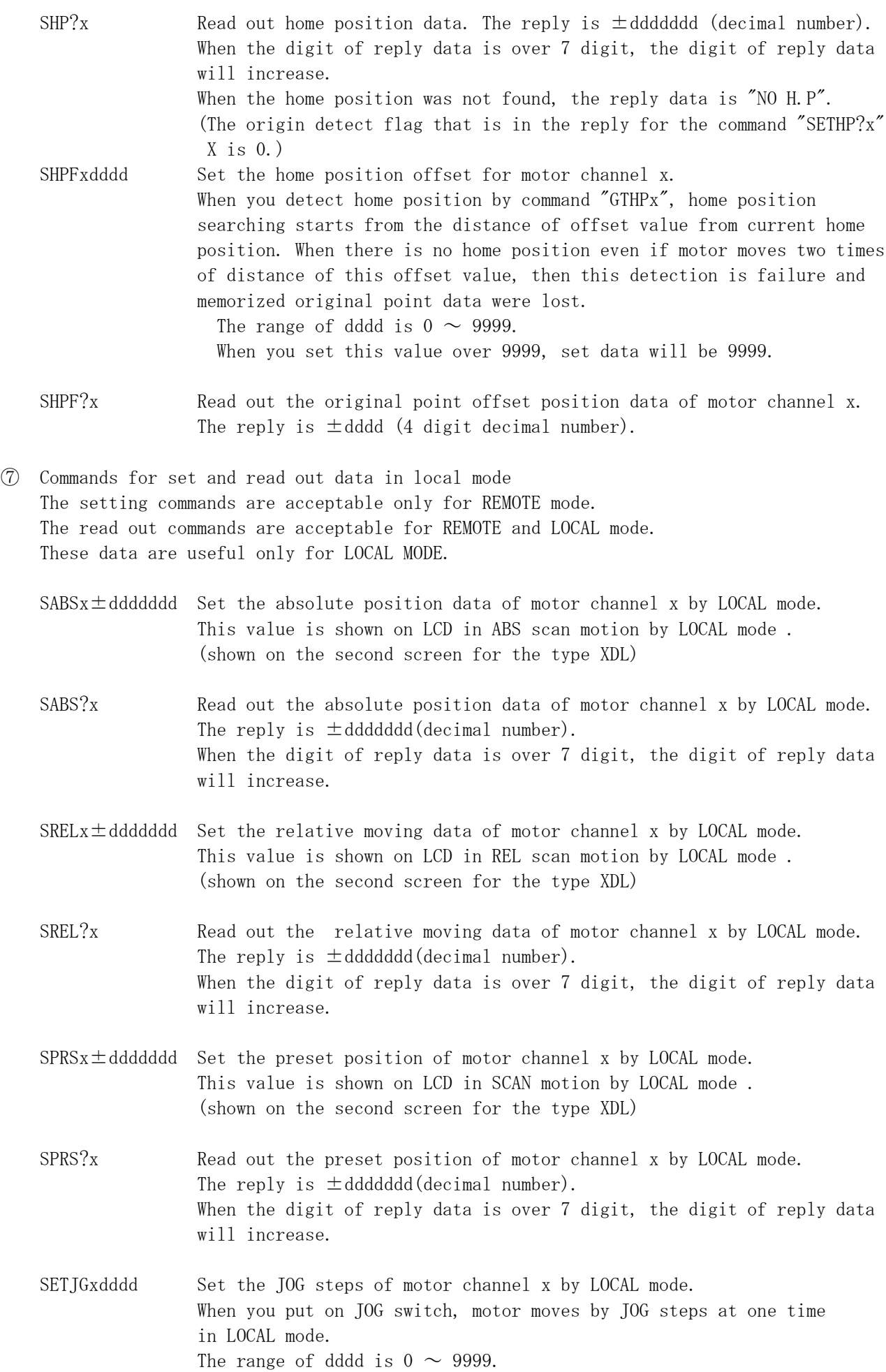

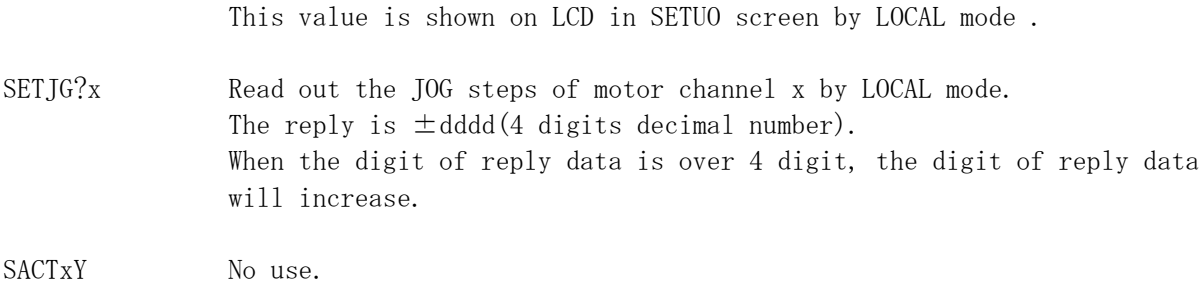

 $SACT?x$  No use.

6) Command for set and read out limit switch data parameters The setting commands are acceptable only for REMOTE mode. The read out commands are acceptable for REMOTE and LOCAL mode.

SETLSxDYYY0yyy Set the states of limit switch of motor channel x. D: 0/Digital limit switch disable, 1/Enable YYY: 0/Limit switch disable, 1/Enable yyy: 0/Limit switch set is N.O, 1/N.C YYY,yyy Order is H.P LS, CCW LS, CW LS.

SETLS?x Read out the states of limit switch of motor channel x. The reply is DYYY0yyy. (Meaning is shown above.)

LS? Read out the motor channel and the states of limit switch for each drive channels.

The reply data is abcdHJKL.

a,b,c,d: Shows the motor channel for A,B,C,D drive channel. Display with hex one digit number.

H, J, K, L: Shows the state of limit switch for each drive channel. Also detail meaning of H is shown below.

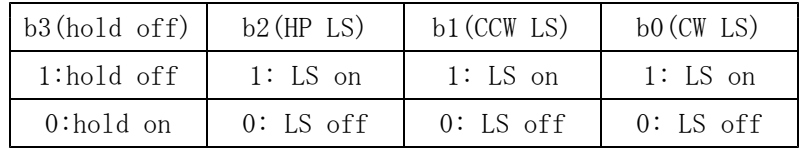

HDSTLS? Read out the motor channel and hardware and software limit switch status for each drive channels. The reply data is abcdHJKLhjkl.

- a,b,c,d: Shows the motor channel for A,B,C,D drive channel. Display with hex one digit number.
- H,J,K,L: Shows the state of hard limit switch for each drive channel.
- h, j, k,  $l$ : Shows the state of soft limit switch for each drive channel. Detail of H and h is shown below.

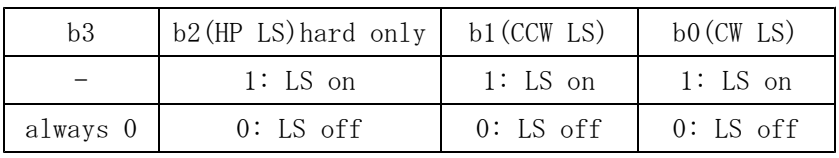

#### 7) Interpolation drive command for two axes

By two axis interpolation drive command, you can move 2 motors as straight line move, circular move and perfect circle move on a X-Y flat plane. The setting commands are acceptable only for REMOTE mode. There are 4 motor channels  $(A, B, C, D)$  those can be driven independently each other. Two axis interpolation driving command is applicable to a combination of A and B or C and D. Interpolation driving command using channel A-B begins  $"$ CO $\cdots"$ .

Interpolation driving command using channel C-D begins  $"C1$ ....".

The speed of interpolation move is preset value of channel A and C.

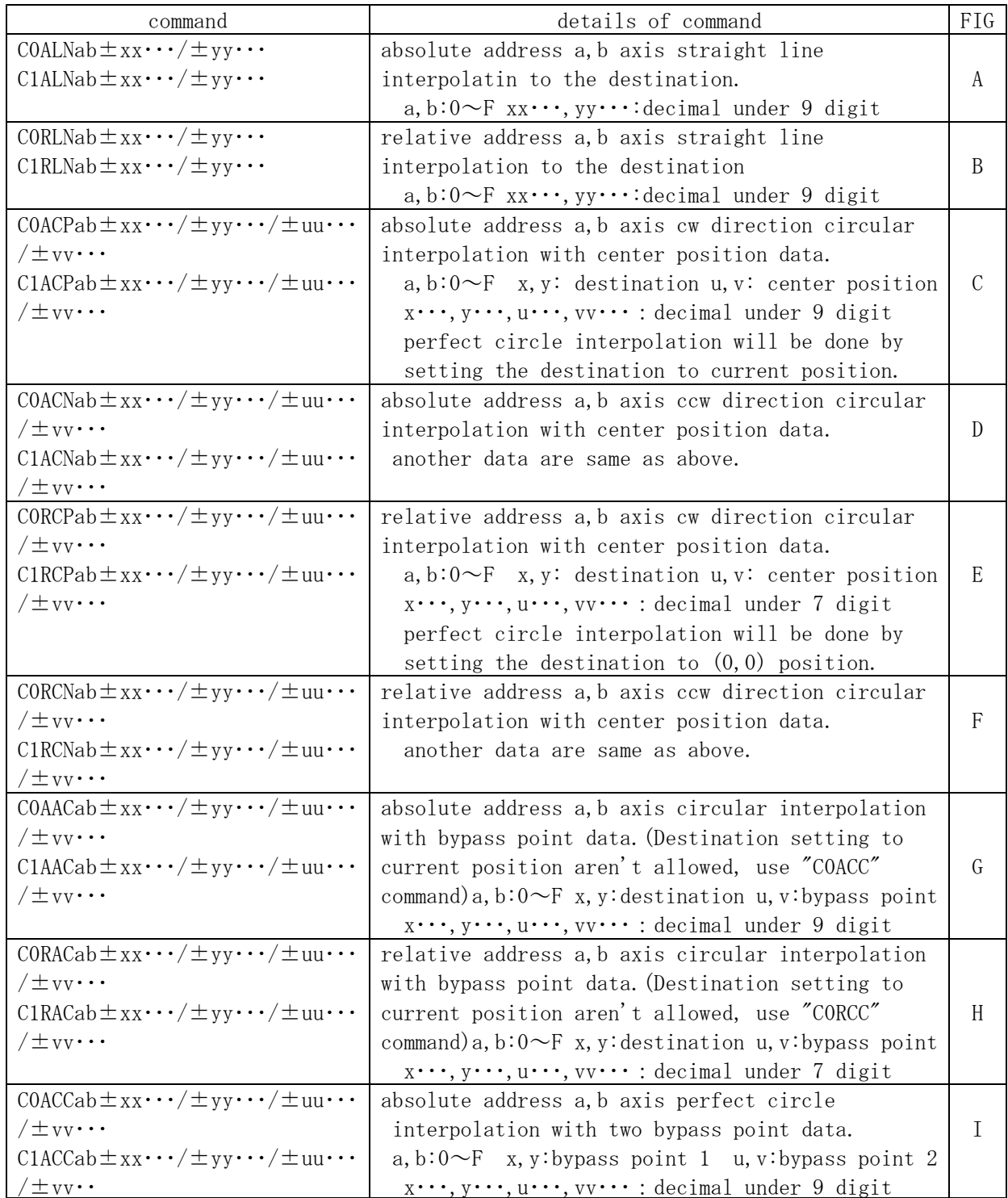

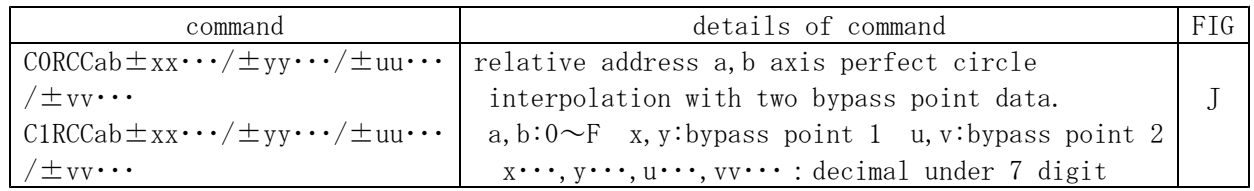

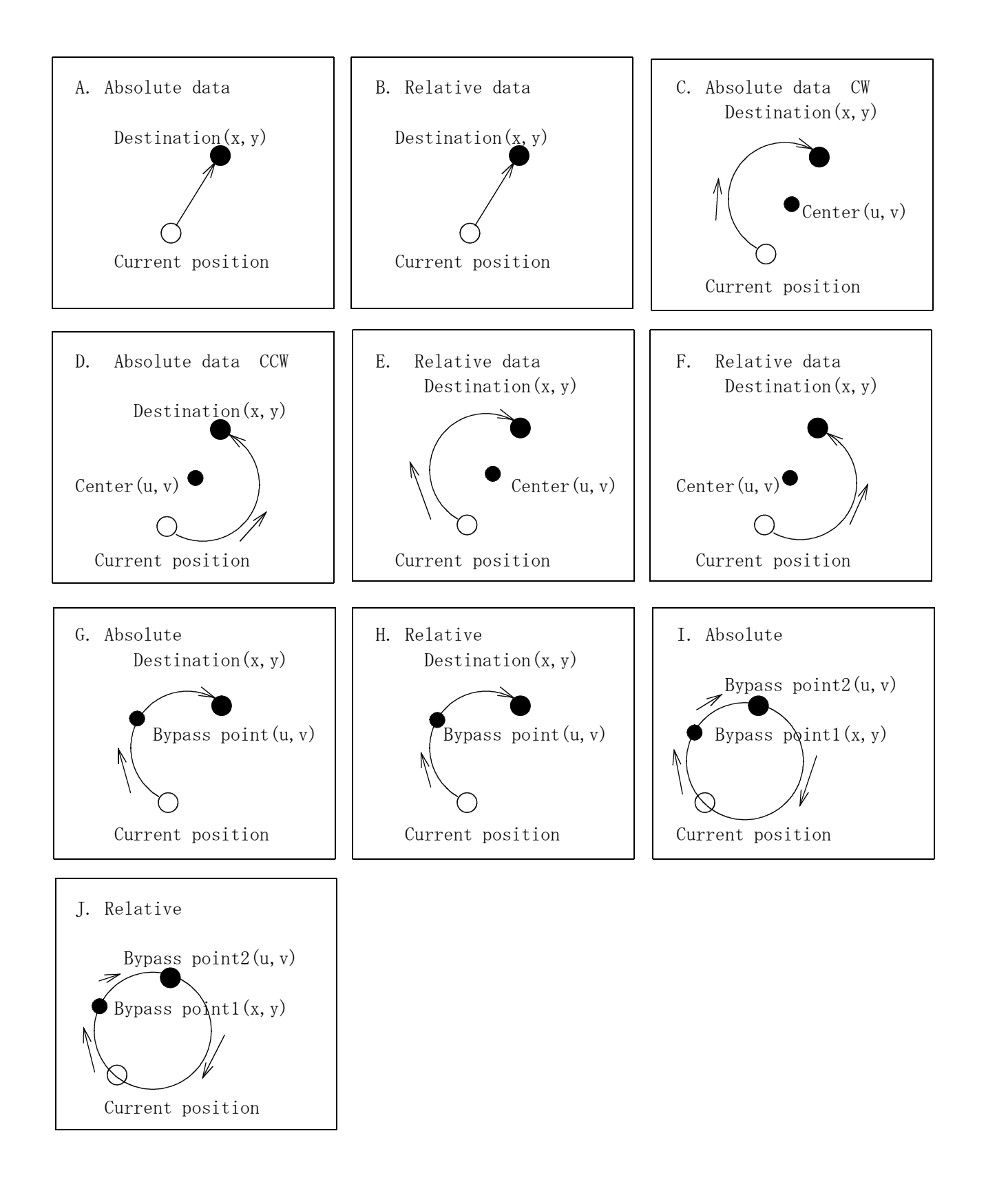

- 8) Timing pulse out commands
	- (A) This unit outputs the TTL level signal in these two modes.
		- One is gate mode, gate signal outputs between start point and stop point.
		- Those setting must be done in advance.
		- Another is interval output mode, pulse outputs from pulse start point every interval p reset pulse.
		- The pulse width of this mode is selectable 200 ns,  $10 \mu$  s,  $100 \mu$  s and 1 ms.
		- These mode and parameters are configurable for each motor channel.
		- The setting commands are acceptable only for REMOTE mode.
		- The read out commands are acceptable for REMOTE and LOCAL mode.
	- (B) Command Explanations
	- ① TMGMxY Preset the timing mode of motor channel x Y: 0 Disable output of timing pulse. Y: 1 Gate mode. Gate signal outputs between start point and stop point. Y: 2 Interval mode. Output pulse width is 200 ns. Y: 3 Interval mode. Output pulse width is 10  $\mu$  s. Y: 4 Interval mode. Output pulse width is 100  $\mu$  s. Y: 5 Interval mode. Output pulse width is 1 ms. In interval mode, timing pulse output every interval preset pulse between start and stop pulse area. ② TMGM?x Read out the mode of timing pulse o motor channel x. The Reply data is  $0 \sim 5$ , above content. ③ TMGRx Timing out mode of motor channel x becomes "ready". This command is acceptable only for the motor x stopped. For interval mode (timing out mode is  $2\sim5$ ), this command works correctly only in the position that is before the start pulse position. Mode "ready" means the preparation of pulse out has finished. When in ready mode, timing pulse outputs after motor passed the start position. In case of interval mode, once the motor has passed the start point, "ready" condition is cleared. But the output action continues until the stop position. When motor stopped in the midstream, even if the ready flag is cleared, timing pulse outputs until the stop position. But once pulse are output, pulses never output in the same area again. If you want to stop output pulse signal in midstream, you need to send the command "TMGCx", then "ready" flag is cleared and pulse out is cancelled. Another case of gate mode (timing out mode is 1), the "ready" flag is not cancelled after motor passed the start point. Gate signal continues output "H" within the limited area despite of the motor direction. If you want to stop output signal in midstream, you need to send the command "TMGCx", then "ready" flag is cleared and gate out is cancelled (goes to "L"). ④ TMGCx The "ready" flag of motor channel x is cleared. This command is acceptable only for motor stopped period. ⑤ TMGR?x Read out the "ready" flag state of motor channel x. The reply is that when in "ready" mode reply is "YES", otherwise reply is "NO".

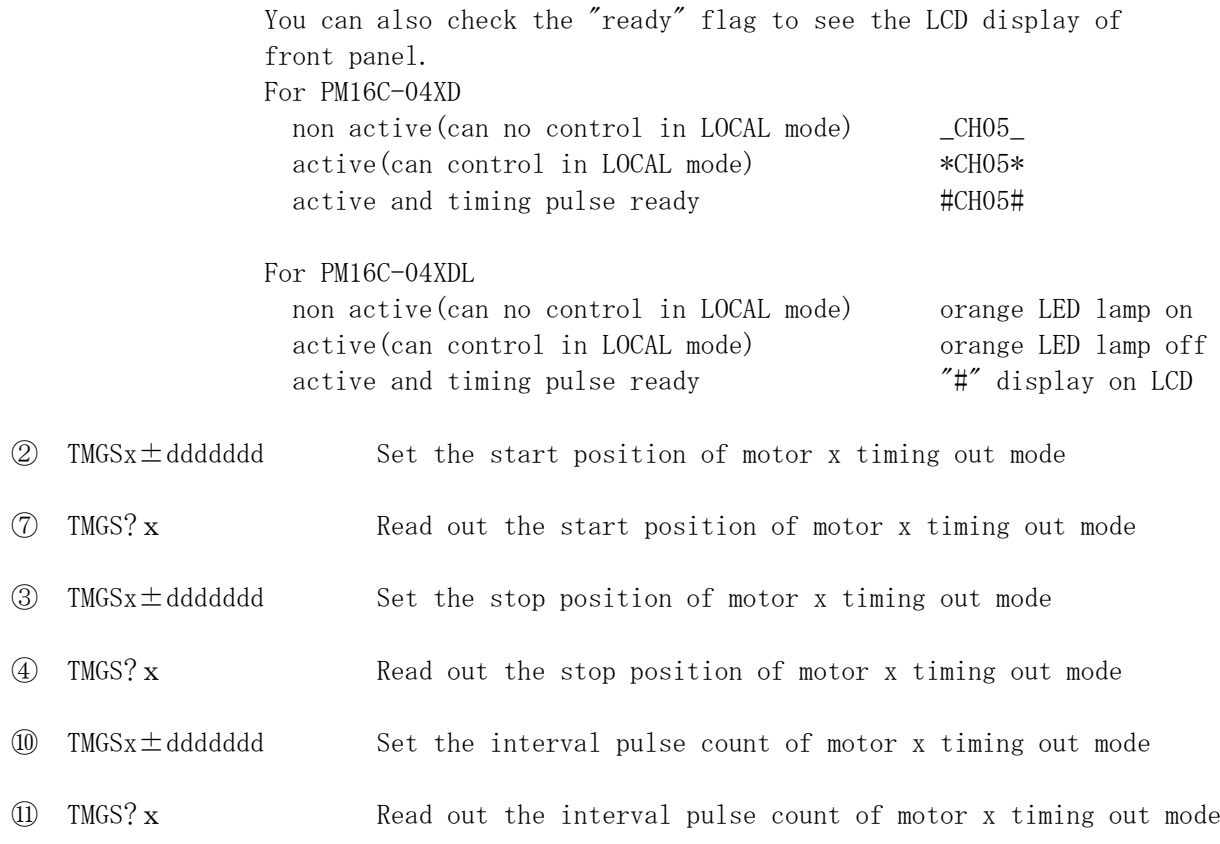

(C) The procedure of setting timing out mode

① Set the activate motor channel to control display channel(A-D, TP0-TP3) by channel set command "SETCHabcd". The output timing pulse for window A is gotten from TP0 and B, C, D for TP1, 2, 3. To confirm the setting "SETCH?" is convenient. These setting can be done by old command below too. S11x Motor channel x to display channel A S12x Motor channel x to display channel B S15x Motor channel x to display channel C S16x Motor channel x to display channel D To check the preset motor channel, "S10","STS?" and "LS?" commands are useful. .

② You need to set these parameters to motor channel x. To set timing out mode  $T \text{MGMxY}$ To set timing out start position  $\text{TMGS}_X \pm \text{d d d d d d''}$ To set timing out stop position  $\text{``TMGEx} \pm \text{d d d d d d''}$ To set timing out interval pulse count  $\text{``TMGIx} \pm \text{dddd}$ Once you have set these parameters, these data are stored in this unit and never changed until your next data change operation. In factory shipment default data are installed.

③ Move the timing out motor channel to outside the range of timing start position. If the motor position is outside the range of timing start position, you don't need to move it. In case of gate mode (timing out mode is 1), you don't need above operation. But when the motor position is within start and stop position, output signal goes "High" when this motor channel becomes "ready".

④ Set timing out mode "ready" (Command "TMGRx") (Preparation of signal out is finished)

⑤ Move the motor position toward to stop position.

You can use absolute position move command, relative data move command and continuous move command. If you set timing out parameters to several channels  $(2-4)$ , start them

simultaneously, you can use this unit as a timing generator that has four kinds of signal output.

(Note)

When in interval out mode (timing out mode is 2,3,4 and 5), if output pulse width  $\succeq$ interval pulse period output signal goes "High" and remain the status instead of pulse shape.

9) Auto change drive function while moving

While trapezoidal drive moving, speed, acceleration/deceleration rate can be changed by the data scheduled in advance. This function can be started by S-character drive command, but the result moving become trapezoidal.

The timing and the contents of the change data can be set to maximum 128 data.

The timing of the change can be set by relative position data from the start point,

the time (ms) from change point before or drive pulse speed (pps).

The contents of change data are speed, acceleration/deceleration rate (\*1) and stop comm and.

#### 1. Data write command

This command are acceptable only in REMOTE mode.

Scheduled data can be written by this command.

Synchronous start driving by two or more motors, the data must be written for each axes. You don't need to rewrite the data again if the data have no change.

#### ACSxyyy/PNT/JJJ・・・J/FNC/LLL・・・L

ACS:Auto Change Speed command(fixed)  $x: channel(0 - F)$ yyy: data number  $(0 - 127)$ PNT:END(no more data) After the end of data, "ACSxyyy/END/" must be sent. ADD(relative address from start point) TIM(relative time from previous point) ACC(speed data while acceleration) DEC(speed data while deceleration) JJJ $\cdots$ J:relative address( $\pm 2$ , 147, 483, 647) or time(0-65, 535ms) or speed  $data(1 - 5,000,000pps)$  $FNC:SPD(speed in pps)$  means  $LLL...L$  is speed data RTE(rate number) means  $LLL \cdot \cdot \cdot L$  is rate data  $SLW(slow stop)$  SLOW STOP(LLL $\cdots$ L:not used) FST(fast stop) FAST STOP(LLL···L:not used) NOP(no operation) no operation, skip this data LLL $\cdots$ L:speed data(1 - 5,000,000pps) or RATE(rate data number in the range)

 $(*1)$ 

Rate can be changed only in the same range where current rate belongs. The range that can be changed are below.

The group where current rate number belongs is the upper range in the list below. Then, for example, if you need to change rate in group M2 you must set the rate number 31 to 91 in advance.

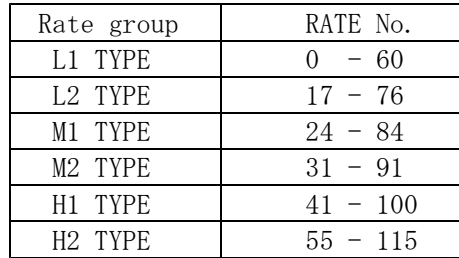

Sample: Speed change at same position of CH0 and CH1 with synchronous start. ACS0000/ADD/5000/SPD/3000 :speed change to 3000pps at position 5000

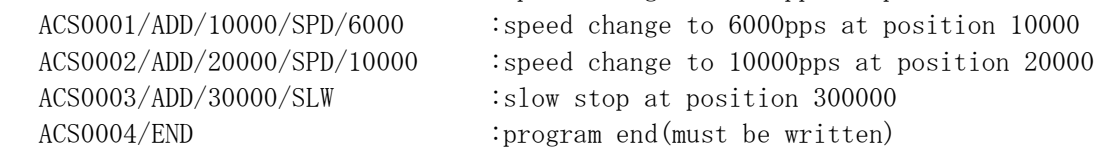

ACS1000/ADD/5000/SPD/3000 :speed change to 3000pps at position 5000 ACS1001/ADD/10000/SPD/6000 :speed change to 6000pps at position 10000  $ACS1002/ADD/20000/SPD/10000$  :speed change to 30000pps at position 20000 ACS1003/ADD/30000/SLW :slow stop at position 30000 ACS1004/END : program end(must be written)

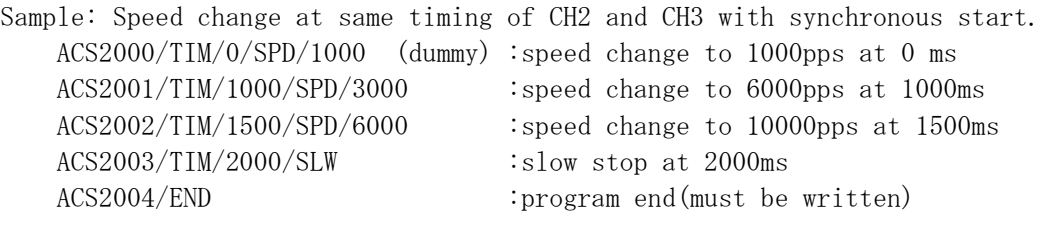

ACS3000/TIM/0/SPD/1000 (dummy) :speed change to 1000pps at 0 ms ACS3001/TIM/1000/SPD/3000 :speed change to 6000pps at 1000ms  $ACS3002/TIM/1500/SPD/6000$  : speed change to 10000pps at 1500ms ACS3003/TIM/2000/SLW :slow stop at 2000ms ACS3004/END :program end(must be written) You must prepare dummy data,

If you intend to change first data by time more than one motor synchronously, you must prepare dummy data at the top of the list.

#### 2. Data read command

This command are acceptable both in REMOTE and LOCAL mode. Can read out the data prepared by "ACSxyyy/PNT/JJJ $\cdots$ /FNC/LLL $\cdots$ L"

#### ACS?xyyy

reply:xyyy/PNT/JJJ・・・J/FNC/LLL・・・L

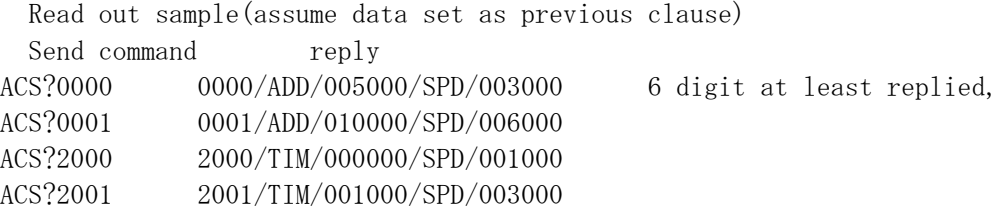

3. Ready set command for auto chagne scan

This command are acceptable only in REMOTE mode. This command must be send to every motors if more than one motor are to start synchronously.

Must be send before auto change scan moving.

ACSPx set ready auto change scan data Can confirm ready status by the command next clause. Can't set ready if the "END" is not written at the end of the list.

## 4. Ready set confirmation for auto change scan This command are acceptable both in REMOTE and LOCAL mode. Can know if the status is ready or not.

ACSP?x

reply: ready, not ready

After starting auto change scan, the reply of this command become "not ready". After sending data write command "ACSxyyy/PNT/JJJ... ", the reply of this command become "not ready". At "not ready" status, auto change scan drive can't work.

- 5. Clear ready flag for auto change scan This command are acceptable only in REMOTE mode. Clear ready flag for auto change scan.
	- ACSCx

Only channel x become "not ready" by this command. By this command you can stop the auto chagne scan drive already prepared before. At "not ready" status the moving does not become auto change scan drive.

6. "PAUSE ON" or "S3016" command for auto change scan This command are acceptable only in REMOTE mode. Use when synchronous start for more than one motor is needed.

PAUSE ON or S3016

7. Auto change scan command

This command are acceptable only in REMOTE mode. Send this command to every motors when synchronous start for more than one motor is needed.

Four commands below work as auto change scan command when ready for auto change scan are set.

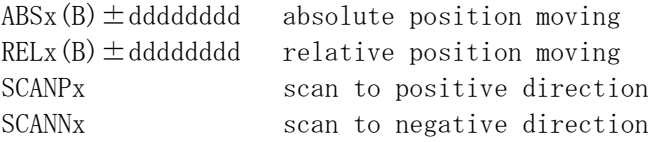

8. "PAUSE OFF" of "S3017" for synchronous start This command are acceptable only in REMOTE mode. Use when synchronous start for more than one motor is needed as a pare with "PAUSE ON" or "S3016" command described in term 6. above.

PAUSE OFF or S3017

The moving motors by auto change scan command always can be stopped by normal stop command for example "SSTPx", "ESTPx","ASSTP" or "AESTP".

9. About timing error when using auto change scan command

The change start time after detection of the change condition when moving in auto change scan drive are below and they are different when moving in constant speed or moving in acceleration or deceleration.

- in constant speed:  $\langle 320 \mu s$
- in acceleration :  $\langle 160 \mu s +$  period of acceleration
- in deceleration :  $\langle 160 \mu s +$  period of deceleration

Further if the condition of auto change scan are detected simultaneously for A pos, B pos, C pos and D pos then the timing of B, D pos are delayed 80  $\mu$  s than those of A, B pos. So be careful to use these function synchronously to four motors.

| RATE No  | ms/KHz    | L1 type | L2 teyp | M1 type | M2 type | H1 type | H <sub>2</sub> type |
|----------|-----------|---------|---------|---------|---------|---------|---------------------|
| $\Omega$ | 1,000.000 | 50.000  |         |         |         |         |                     |
| 7        | 510.000   | 25.500  |         |         |         |         |                     |
| 17       | 200.000   | 10.000  | 50.000  |         |         |         |                     |
| 24       | 100.000   | 5.000   | 25.000  | 50.000  |         |         |                     |
| 31       | 51.000    | 2.550   | 12.750  | 25.500  | 51.000  |         |                     |
| 41       | 20.000    | 1.000   | 5.000   | 10.000  | 20.000  | 50.000  |                     |
| 55       | 5.100     | 0.255   | 1.275   | 2.550   | 5.100   | 12.750  | 51.000              |
| 60       | 3.300     | 0.165   | 0.825   | 1.650   | 3.300   | 8.250   | 33.000              |
| 67       | 1.600     |         | 0.400   | 0.800   | 1.600   | 4.000   | 16.000              |
| 74       | 0.820     |         | 0.205   | 0.410   | 0.820   | 2.050   | 8.200               |
| 76       | 0.680     |         | 0.170   | 0.340   | 0.680   | 1.700   | 6.800               |
| 82       | 0.390     |         |         | 0.195   | 0.390   | 0.975   | 3.900               |
| 84       | 0.330     |         |         | 0.165   | 0.330   | 0.825   | 3.300               |
| 89       | 0.200     |         |         |         | 0.200   | 0.500   | 2.000               |
| 91       | 0.160     |         |         |         | 0.160   | 0.400   | 1.600               |
| 98       | 0.082     |         |         |         |         | 0.205   | 0.820               |
| 100      | 0.068     |         |         |         |         | 0.170   | 0.680               |
| 106      | 0.039     |         |         |         |         |         | 0.390               |
| 113      | 0.020     |         |         |         |         |         | 0.200               |
| 115      | 0.016     |         |         |         |         |         | 0.160               |

Period data for speed change (extract) unit:ms

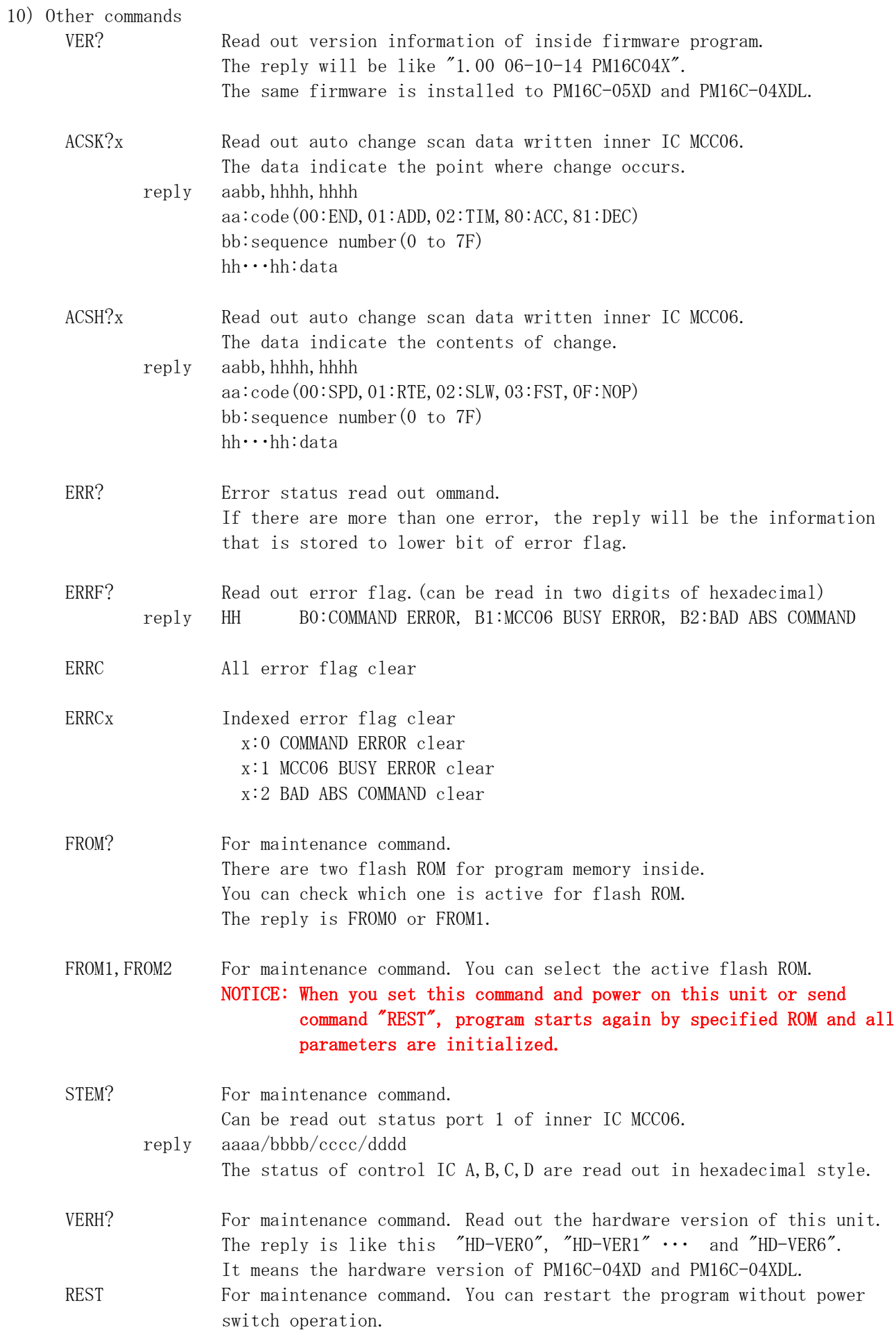

#### 11)Added command and function

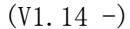

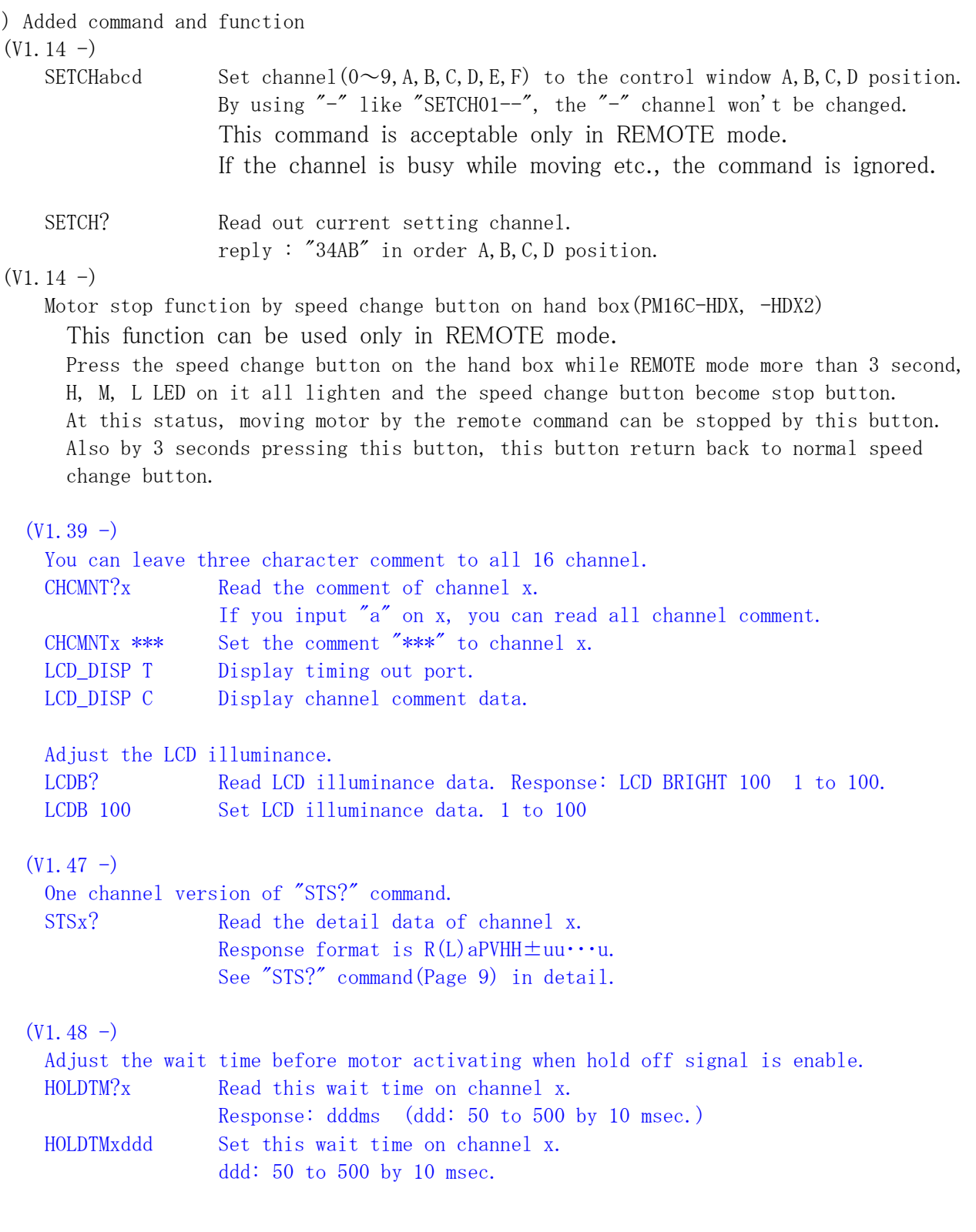

#### (V1.43 -) Oscillation drive mode

Available the oscillation drive mode.

This drive mode is repeating the drive cycle, which drives the motor

allocated at A position every B position have done one reciplocating drive.

2 axis driving mode, using A and B position, and 3 axis driving mode, using A, B, and C position, are main mode at oscillation drive.

D position is also available which drives concurrently with A positon.

To fix oscillation drive cycle, PM16C-04XD(L) measures the cycle.

In this way, you can read cycle time at A position driving.

By using timing out signal, outputs TTL gate or pulse signal from TP1 according to B position driving.

・Two axis drive mode

This figure shows oscillation drive motion when A position activating times is 4. At first, position B drives between and waits 5 or 10 msec. Next position A starts driving. If D synchro mode, also starts position D. If B jump mode, also starts for step drive position B. These sequential drive are defined 1 cycle drive. If finished 1 cycle, waits 5 or 10 msec and if remains activatiing time, repeats 1 cycle drive again.

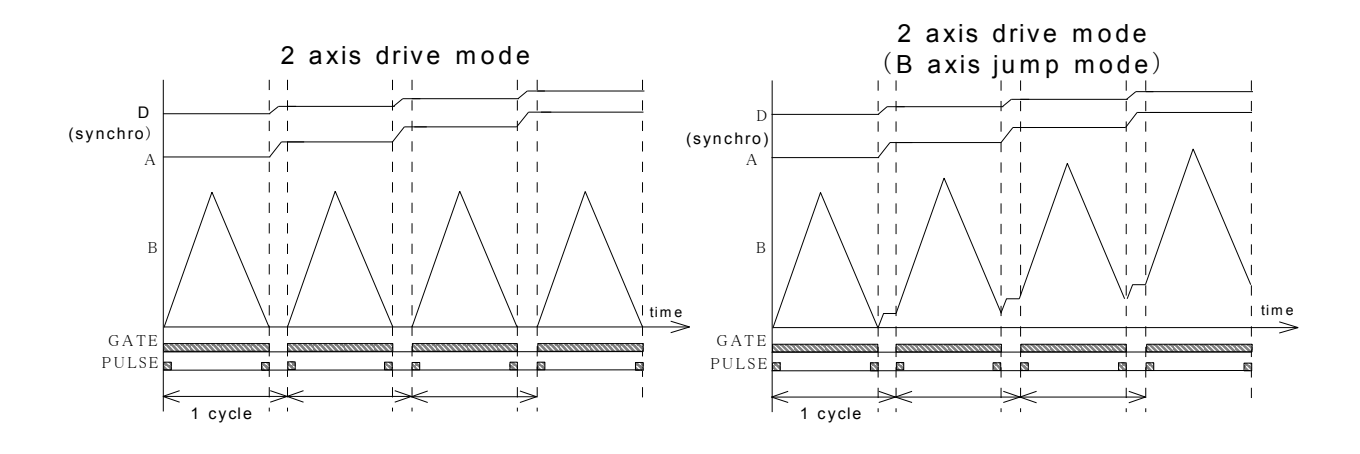

・Three axis drive mode

This figure shows 3 axis oscillation drive motion when position A activating times is 2 and C is 3. The differenses of 2 axis mode are these. A position does not activate and C position activates alternately if current C position activation times is less than C position repeat times. If current C activation times is equal to repeat times, C position goes back to start position and activates A position. If D synchro mode, also starts position D. If B jump mode, also starts for step drive position B. These sequential drive to activation of A position are defined 1 cycle drive on 3 axis drive mode.

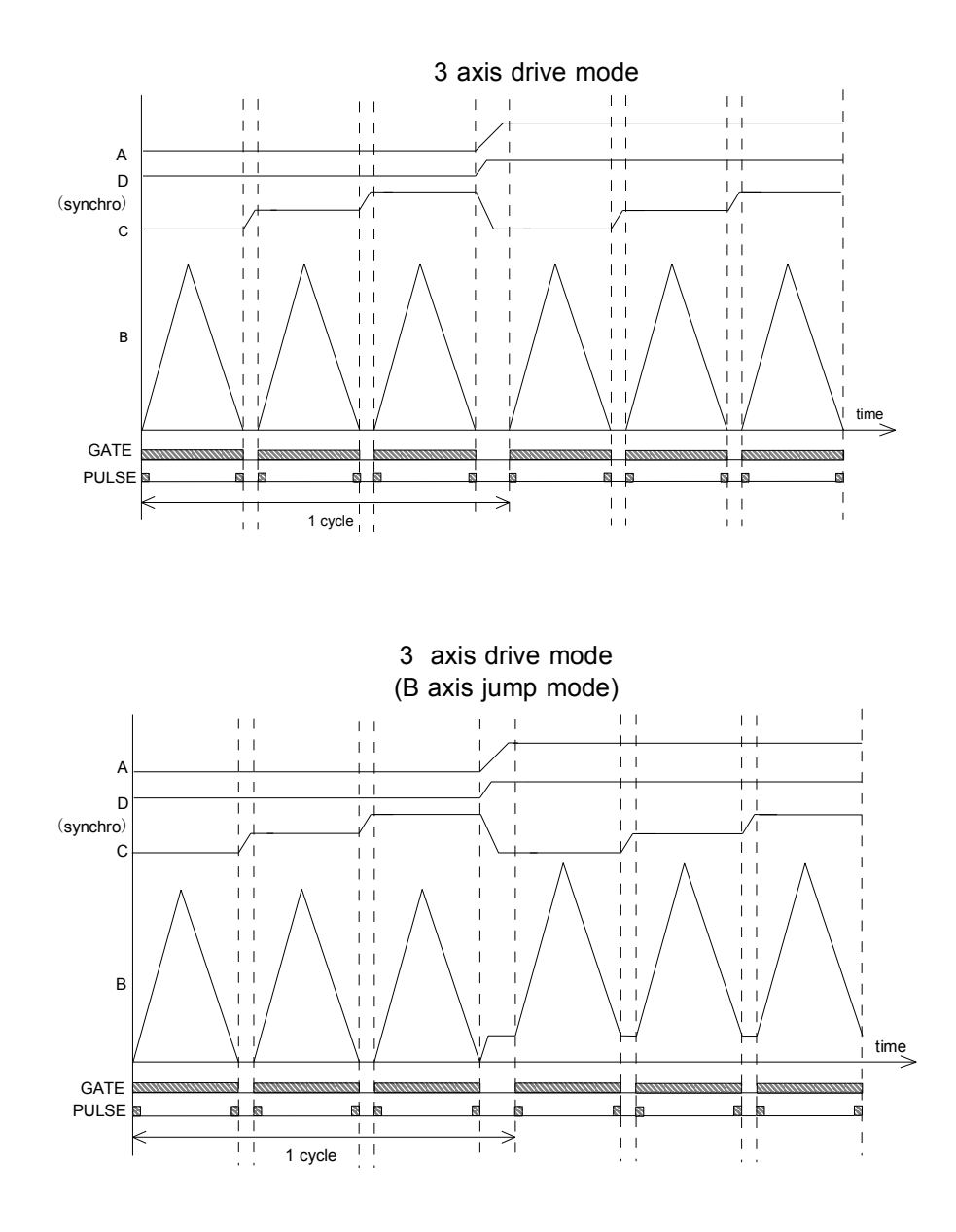

・Signal output

If timing out pulse mode is enable, outputs TTL signal from "TP1" at the timing of GATE or PULSE shown on the above figures. Please use this commands to set timing out pulse mode.

TMGMxY x:channel allocated at B position (0 to F) Y:signal mode 0/disable(no output) 1/GATE  $2/200$ ns  $3/10 \mu$  sec.  $4/100 \mu$  sec.  $5/1$ msec. PULSE

TMGM?x Read timing out pulse setting. Reply: 0 to 5

### ・Oscillation drive command list

(R) shows that only remote mode, and (R/L) shows that enable every time. Commands which presets oscillation drive parameter will be ignored while oscillation drive activates including pause status. Be sure to enter these commands while oscillation drive status is stop.

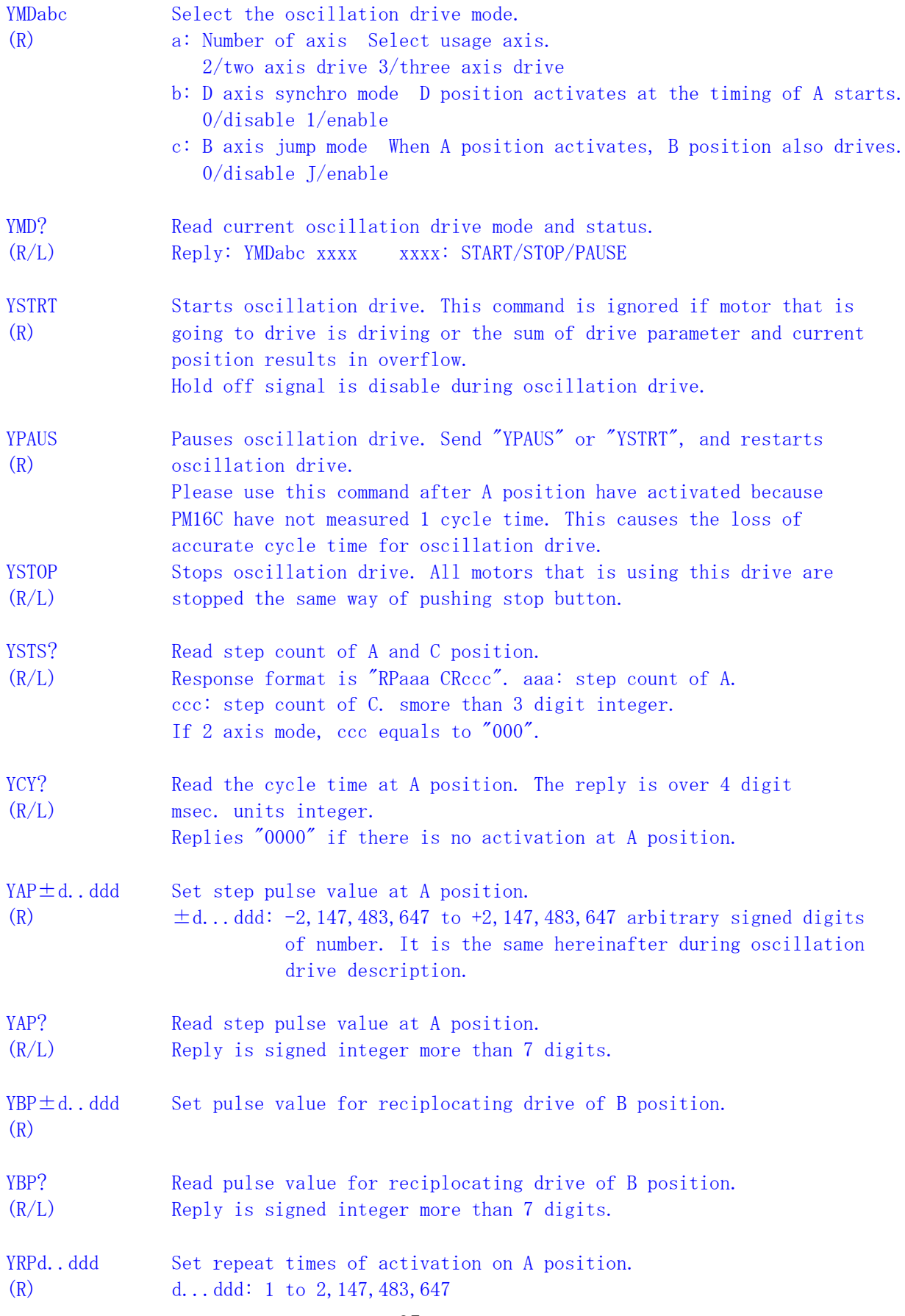

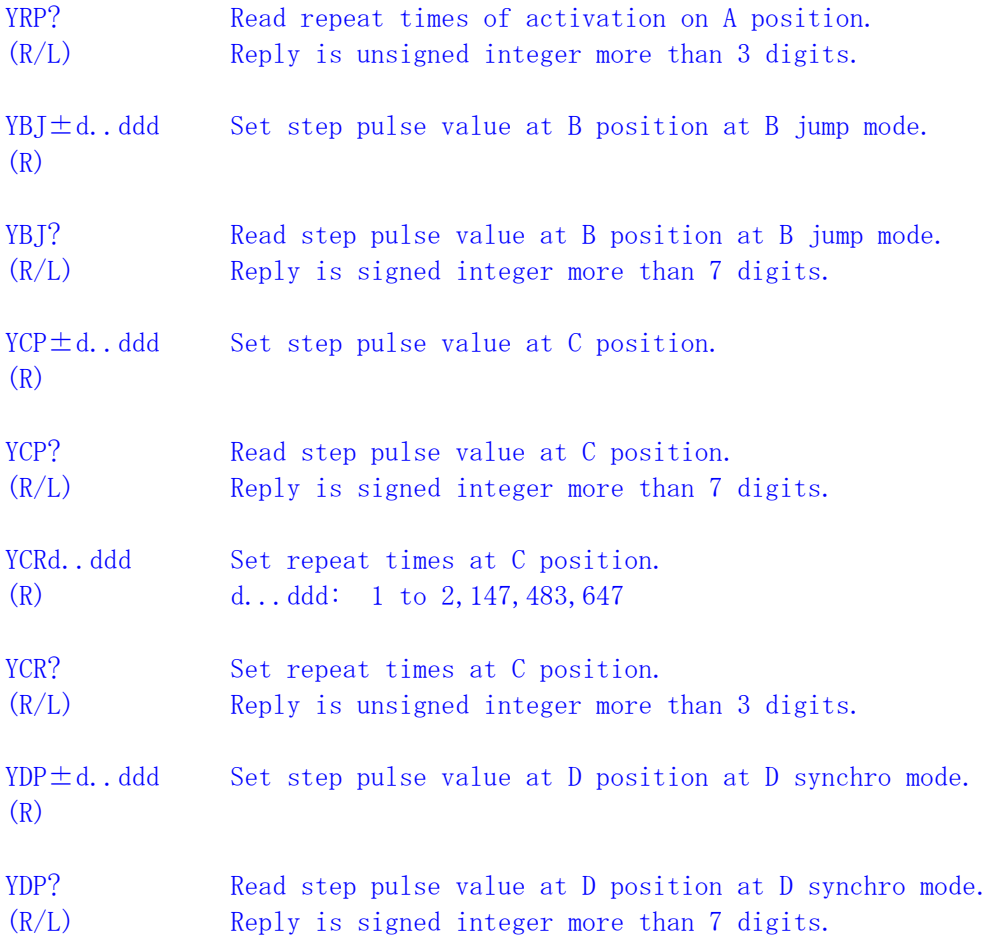

#### ・Oscillation drive example

Drive speed, rate, usage motor, and start position are already set.

Case 1: Step pulse of A position:1000, repeat times:100 pulse value for reciplocating drive of B position:1000 2 axis drive.

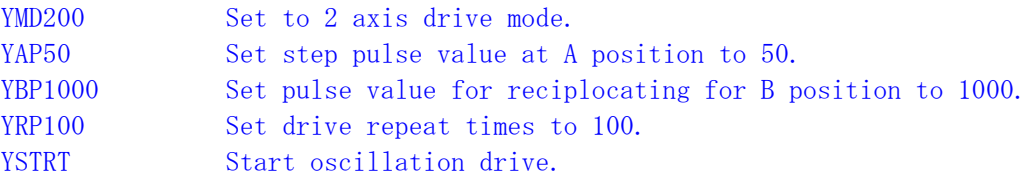

Case 2: Step pulse of A position:120, repeat times:50 pulse value for reciplocating drive of B position:2500 Step pulse of C position:100, repeat times at C:5 3 axis drive.

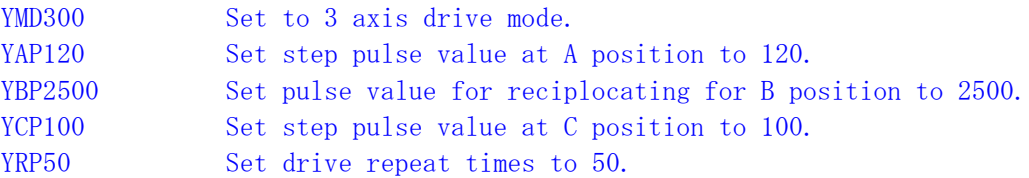

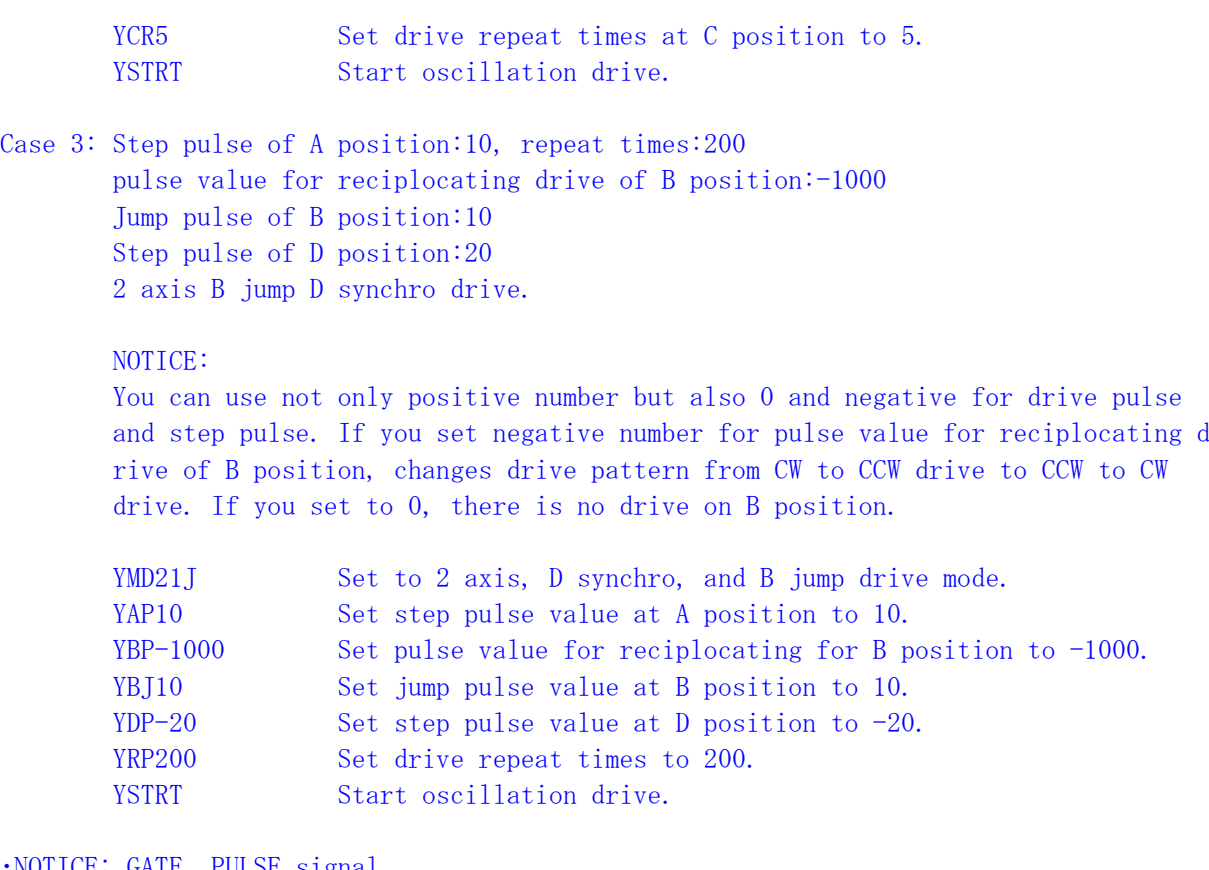

・NOTICE: GATE, PULSE signal GATE and PULSE signal are linked with B position drive. Signal output timing between GATE and PULSE when B position returnd are strictly different. Falls GATE signal when B position reached stop point. Outputs PULSE signal when B positon reached 1 pulse before at stop point.

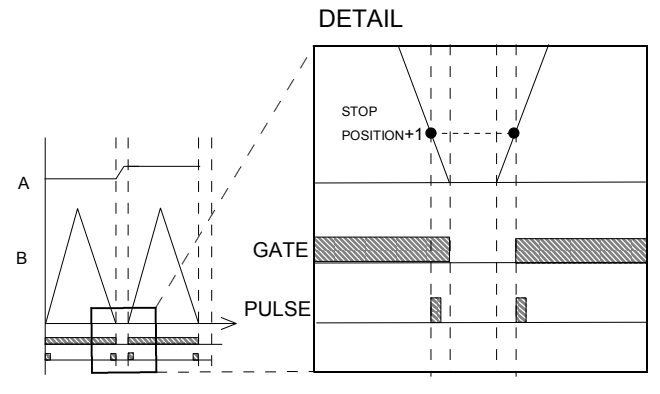

## 4. The firm-ware version-up

1)Upgrade the firmware

You can perform firmware upgrade of PM16C-04XD(L) via communication line. To keep safety you had better cut off the connection from unit to motor driver, or put off the power line of motor drivers. It's convenient to use RS232C or LAN connection. These are the procedures of upgrade via LAN communication using "Tera Term" free software.

- ① Download the text-file for version upgrade from TSUJI-ELECTRIC HP, and unzip it to your PC.
- ② Launch the program "TeraTerm". Select TCP/IP and enter IP address and port No of PM16C-04XD(L). Operation is SETUP  $\rightarrow$  Terminal then setting of New-Line is to be CR+LF in Receive and Transmit set. Mark on Local echo and "OK". Send the command VER?, and reply is like  $"1.00\;06-10-14\;PM16C04X"$  then the connection will be good.
- ③ Set PM16C-04XD(L) to REMOTE MODE by local operation or remote operation. To change in remote operation send the command "REM".
- $\Phi$  Operation is File  $\rightarrow$  Send file then click the file name. Specify the file name and "OPEN". It begins the download procedure.
- ⑤ You can see the process of transferring the file data to PM16C-04XD(L) on your PC. The "REMOTE" lamp on the PM16C-04XD(L) is blinking on and off slowly that indicate receiving the file by PM16C-04XD(L).
- ⑥ For about 90 seconds download procedures continues, then "REMOTE" lamp turns on quick blinking mode. Then the data write procedure begins to start for about 20 seconds. After finishing data write procedure to flash ROM, "REMOTE" lamp turns off then "LOCAL" lamp turn on. Program upgrade procedure is finished.
- ⑦ Set TCP/IP line off, then finish the TeraTerm program. Put off the power line of PM16C-05XD(L), then put on this unit again. If you don't want to put off the unit, send command "REST" (V1.09 $\sim$ ). Thus the unit runs again from new version program.
- 2) If troubles occurred,

If trouble occurred in download process, when put on the unit again, sometimes program runs out of control.

Initial display character isn't correct. In this case once put off the unit and put on it again pushing ten-key "0" switch. (Type XD: ten-key "0", type XDL: ten-key "8")

The unit runs from previous ROM version again. And you can try again upgrade procedure. (NOTE)

This method is useful at any time, but the display "NEW","OLD" those are shown in LCD display in SETUP mode will not be changed.

Even if by the above operation, program runs out of control you can start again next procedure.

There is a communication program inside CPU-ROM.

When you use this mode you have to pay attention to following procedures.

CAUTION: When you open the cover of this unit, be careful to get shock.

First take out power cable of it.

If you have some troubles to do next procedure please contact us.

1. Put off the power switch of this unit and open the top cover.

Set the dip switch 2 to side "ON". (Dip switch 1 is still side "OFF".) Dip switch is beside the button battery on print circuit board "TEP036" (XD). In case of XDL, the print circuit board is "TEP063".

- 2. Put on the power line pushing ten-key switch "5". The "RED" led lamp that indicate "REMOTE" is flashing on and off for 15 seconds, then "RED" lamp turn on red continuously. At this stage LCD display is not correct yet.
- 3. Put off the power switch of this unit again, then set the dip switch 2 to side "OFF". (Dip switch 1 is still side "OFF".)

4. Put on the power line pushing REL/LOC button. Program starts by Version 1.00 firmware. Parameters for communication are initialized and fixed on V1.00 firmware. IP address: 192.168.1.55 Port No.: 7777 RS-232C baudrate: 9600

(In this stage if LCD display may not be correct, but don't care of it. It's OK if you can change remote-local mode by REM/LOC button.)

Next procedure is above describes  $(1) - (7)$ .

In local mode you can change NEW/OLD program by button control.

(In setup mode XD: p8 or XDL: p11) If you try to use by previous version program, this function is useful.

When you change firmware program all preset data are cleared, and setting data will become default state.

#### 5. Manual and Firmware History

2007.09.13(manual rev. 1 / rev. 4 at Japanese manual) "PAUSE ON", "PAUSE OFF" command added (Firmware V1.13 - ) Auto change drive function added(V1.13 - ) While moving speed change etc. can be done by previous setting. 2008.07.17(manual rev.9 at Japanese manual) Altered the order of "A", "B" data in the sentence of "STOPMDxAB" explanation. Add command "SETCHabcd", "SETCH?", "HDSTLS?" (Firmware V1.14 - ) Auto hold on/off function added for REMOTE mode(Firmware V1.15 - ) 2009.09.16(manual rev.  $2 /$  rev. 10 at Japanese manual) "HOLDxON", "HOLDxOFF", "HOLD?x"/reply:"ON" or "OFF" added(Firmware V1.17 -)  $V1.20 \sim V1.29$ : skipped Direction logic change available when Direction - Pulse output mode for those that has hardware type "VERH?"/"HD-VERn"  $n > 4$ . (V1.30 - ) Motor stop while REMOTE mode contorl by speed change button on the hand box. (V1.31 -) 2014.05.15(manual rev.  $3 /$  rev. 15 at Japanese manual) Added the mention of firmware version up program at 4.The firm-ware version-up section. Added new function of LCD brightness adjustment and 3 character channel comment for all channel.  $(V1.39 - )$  (rev. 11 at Japanese manual) Added SRQ imitated LAN and RS-232C commands.  $(V1.42 - )$ "STOPx" command are sent on LAN and RS-232C communication when motor is stopped. (rev.12 at Japanese manual) Added Oscillation drive mode and commands for it. (V1.43 - ) (rev.13 at Japanese manual) Added "STSx?" command. This is one channel version of "STS?" command.  $(V1.47 -)$ (rev.14 at Japanese manual) Added the commands which adjusts the interval between hold off signal release and motor drive time.  $(V1.48 - )$ 2014.06.19(manual rev.4 / rev.16 at Japanese manual) Deleted "Existing connection method" of LAN connection setting. There is no necessary for setting IP address and Port No. with this method at current PM16C version. 2017.10.19(manual rev.  $5 /$  rev. 17 at Japanese manual) Added the description on IP address and port number and RS-232C baudrate are initialized. For the further information, feel free to ask us. Tsuji-Electronics Co., Ltd

> TEL:  $+81-(0)29-832-3031$  FAX:  $+81-(0)29-832-2662$ E-mail : info2@tsuji-denshi.co.jp URL : http://www.tsujicon.jp 3739, Kandatsu-machi, Tsuchiura-city, Ibaraki 300-0013, Japan

# 6. Specifications

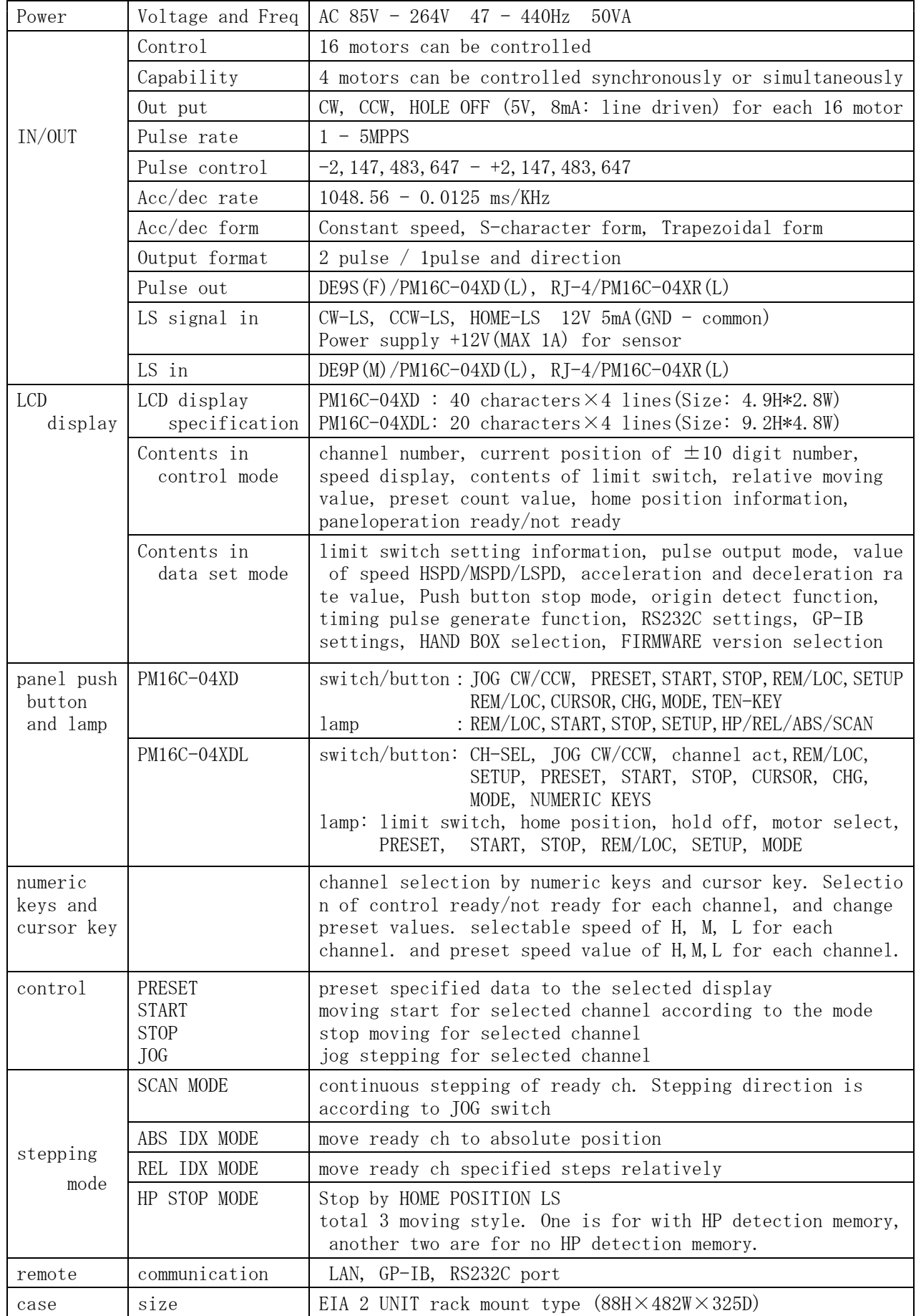